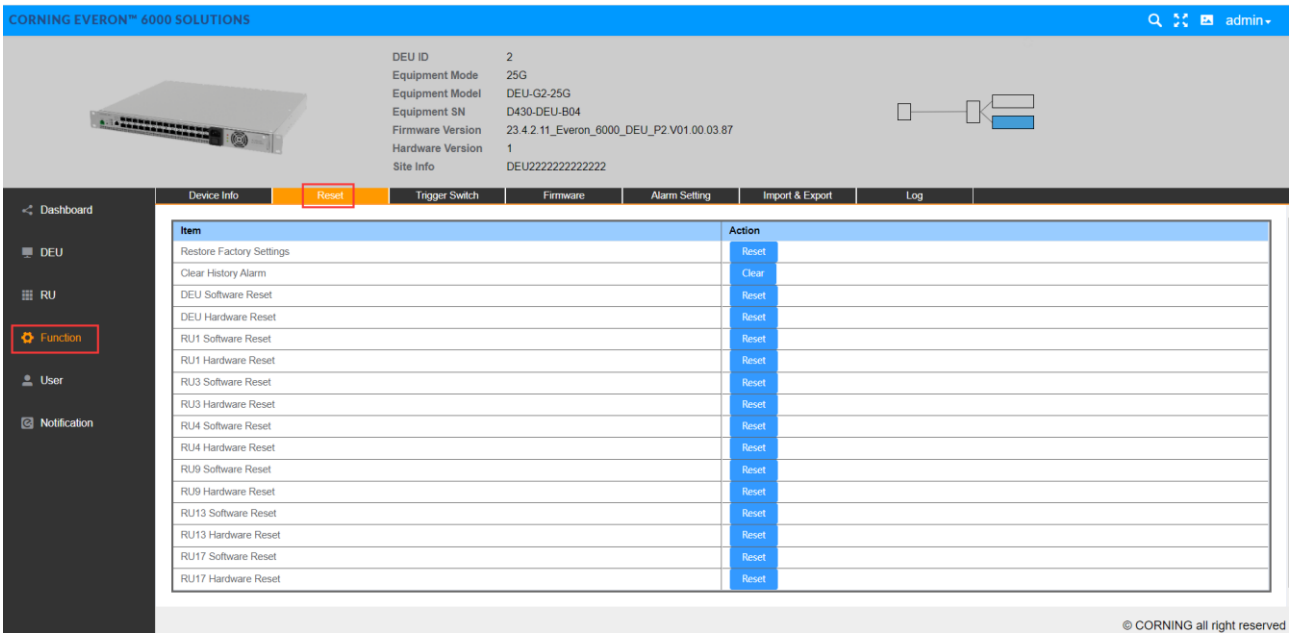

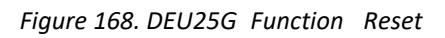

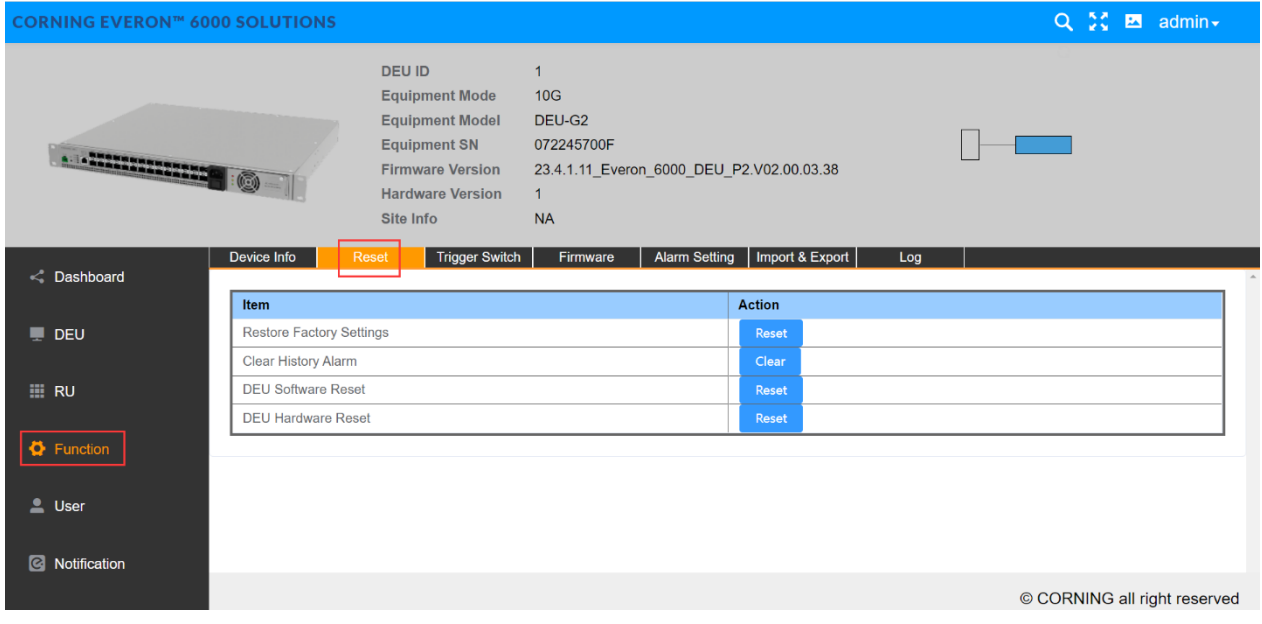

*Figure 169.DEU 10 G Function Reset*

# **5.3.2.3 Trigger Switch**

Click DEU->Function->Trigger Switch.

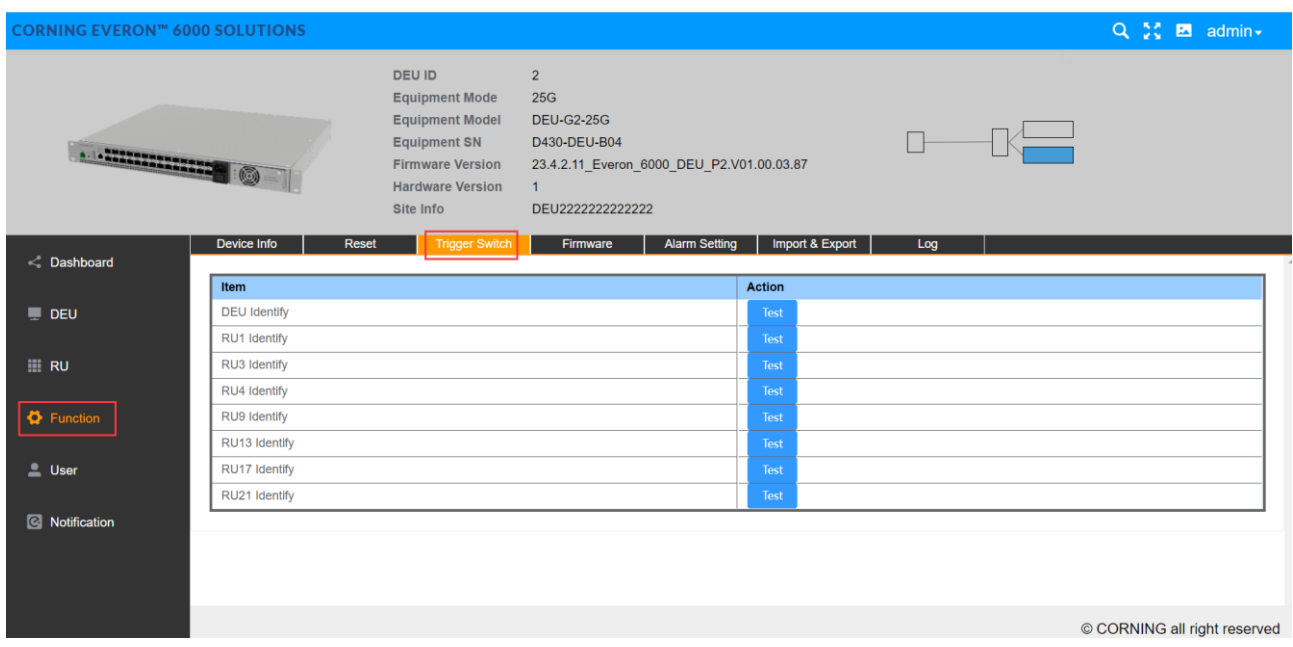

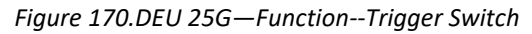

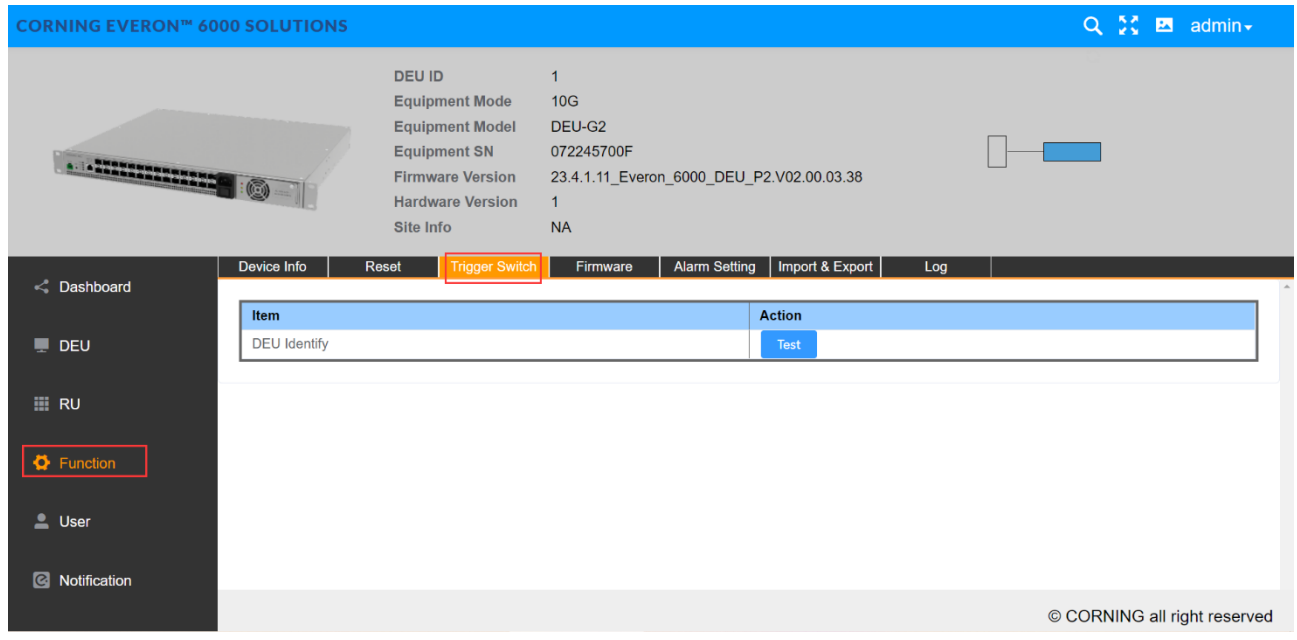

*Figure 171.DEU 10 G—Function--Trigger Switch*

#### **5.3.2.4 Firmware**

Click Function Firmware and the firmware info can be viewed and upgraded.

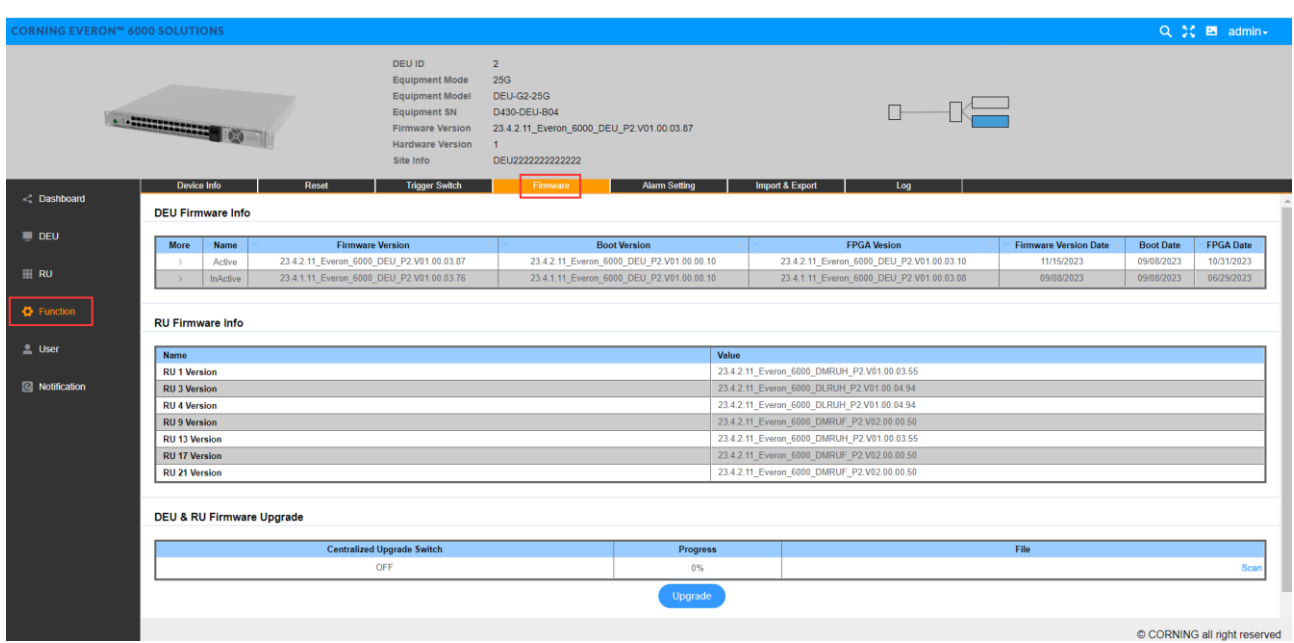

*Figure 172. DEU 25G Function Firmware* 

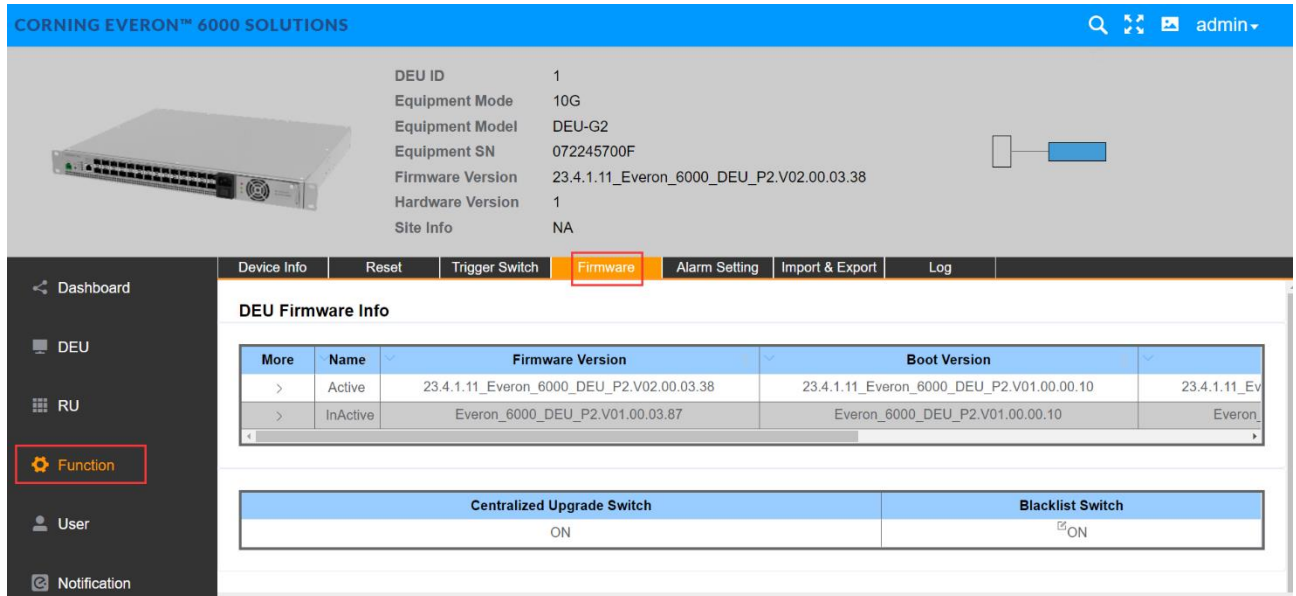

*Figure 173.DEU 10G Function Firmware* 

## **5.3.2.5 Alarm Setting**

Click Function Alarm Setting to set the DEU alarm detect duration.

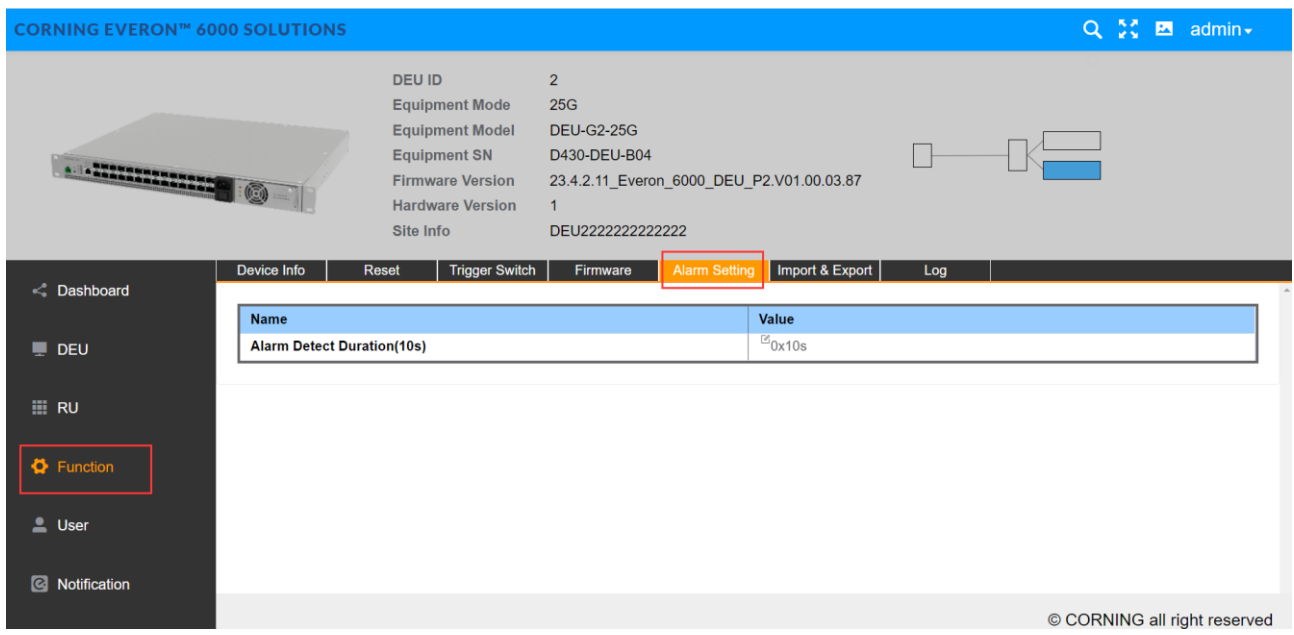

*Figure 174. DEU25G Function Alarm Setting* 

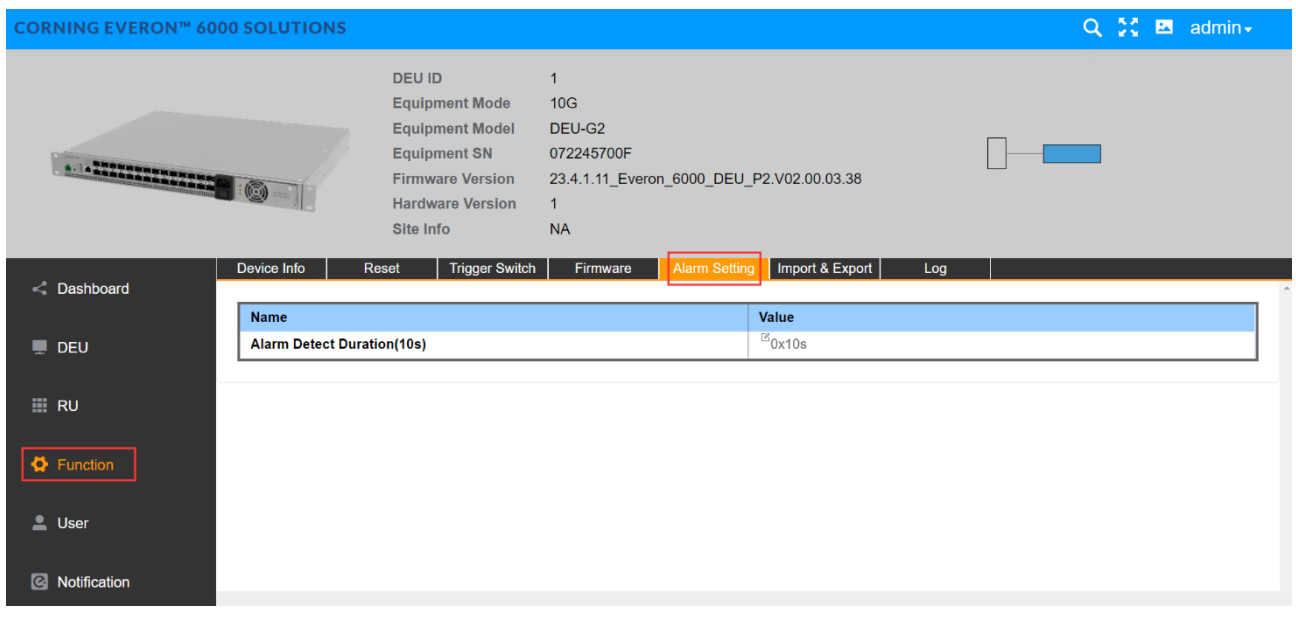

*Figure 175.DEU10G Function Alarm Setting* 

#### **5.3.2.6 Import & Export**

Import and export the DEU configuration by clicking Function Import & Export.

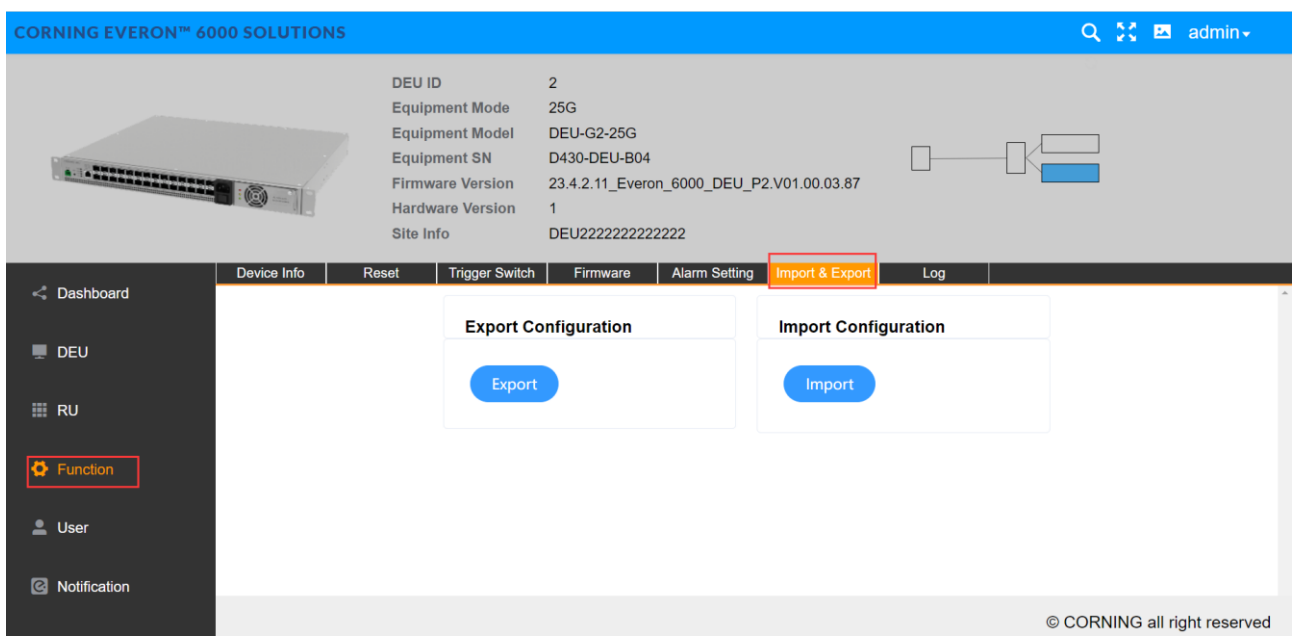

*Figure 176.DEU25G Function Import & Export* 

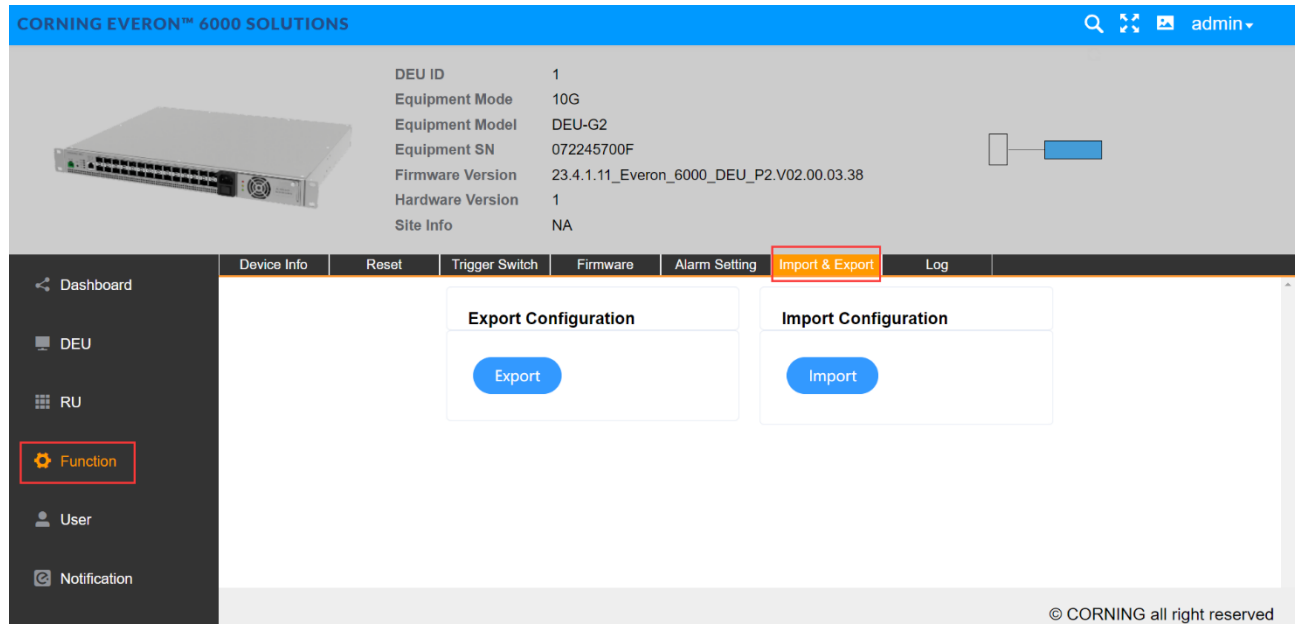

*Figure 177.DEU 10 G Function Import & Export* 

### **5.3.2.7 Log**

Click Function Log to export the log of DEU for problem analysis.

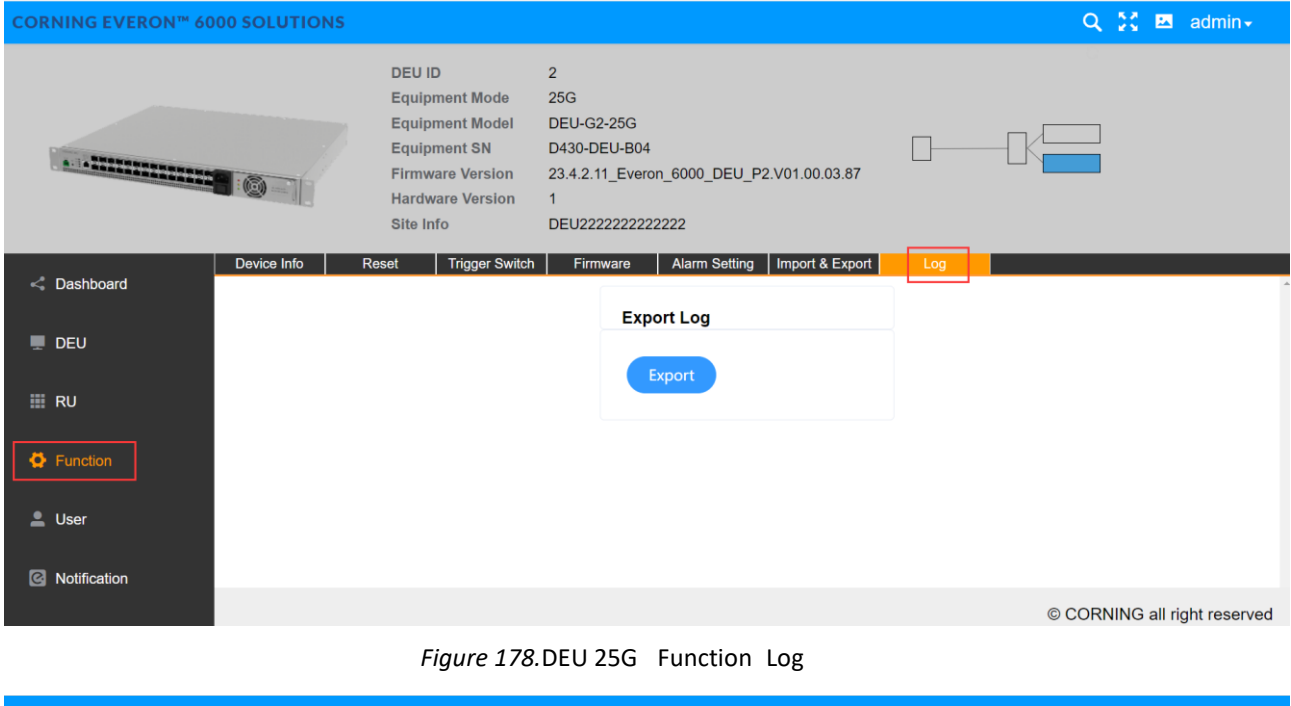

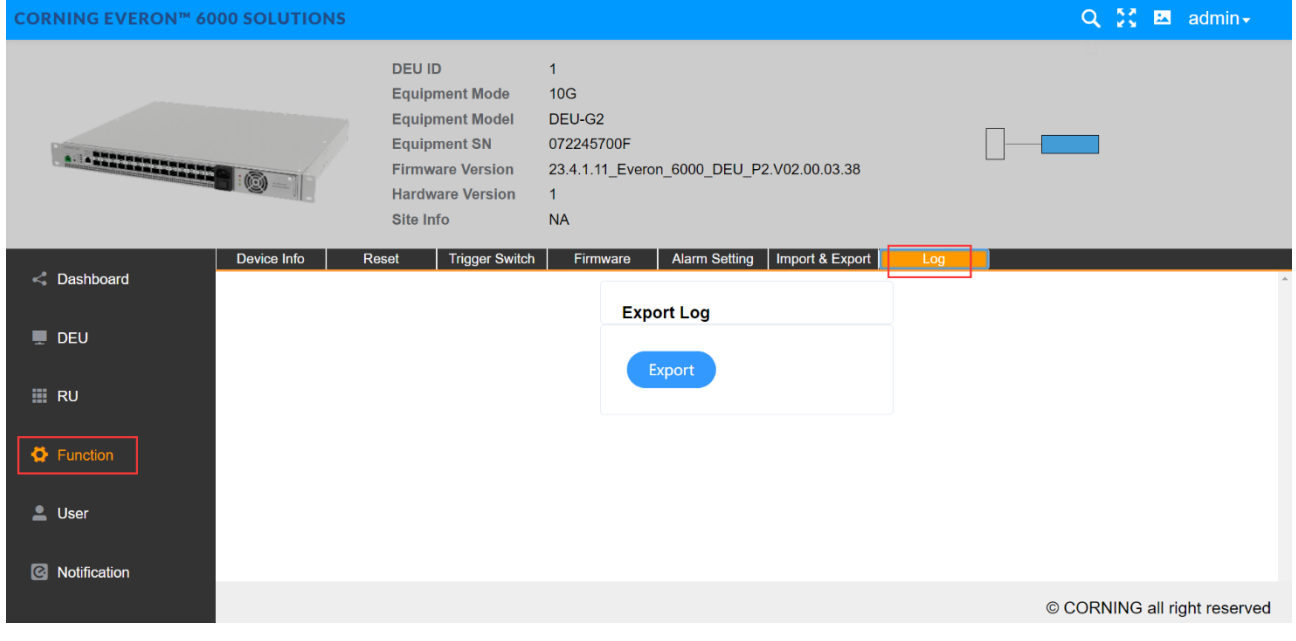

*Figure 179.DEU 10G Function Log*

# **5.3.3 DEU -> User Info**

#### **5.3.3.1 Password**

Click User->Password to reset DEU password.

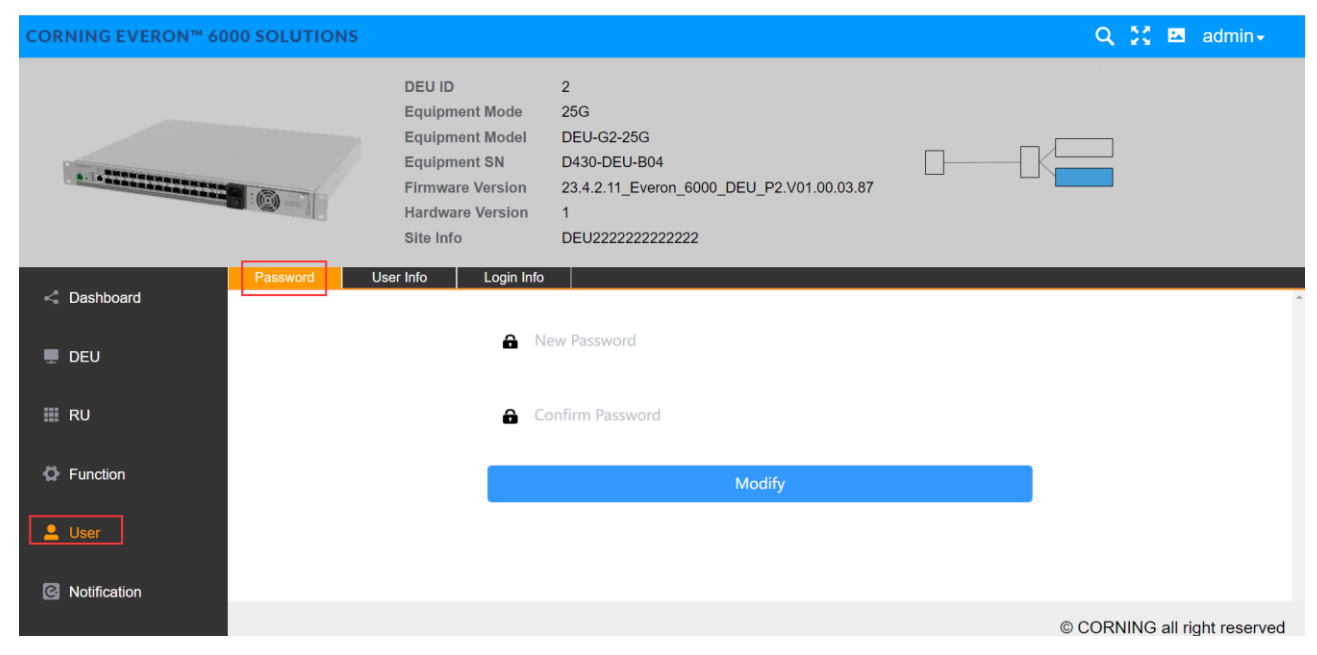

*Figure 180. DEU25G User Password*

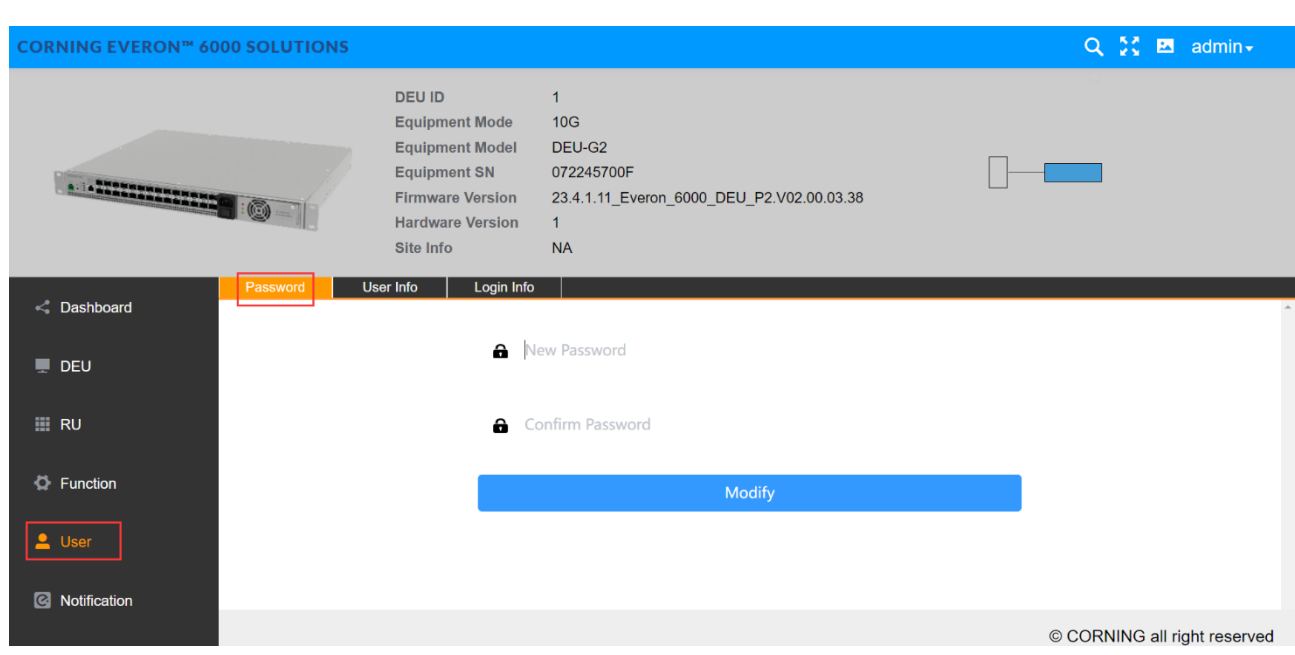

*Figure 181. DEU 10 G User Password* 

## **5.3.3.2 User Info**

Click User->User Info to add a user to set the role and password.

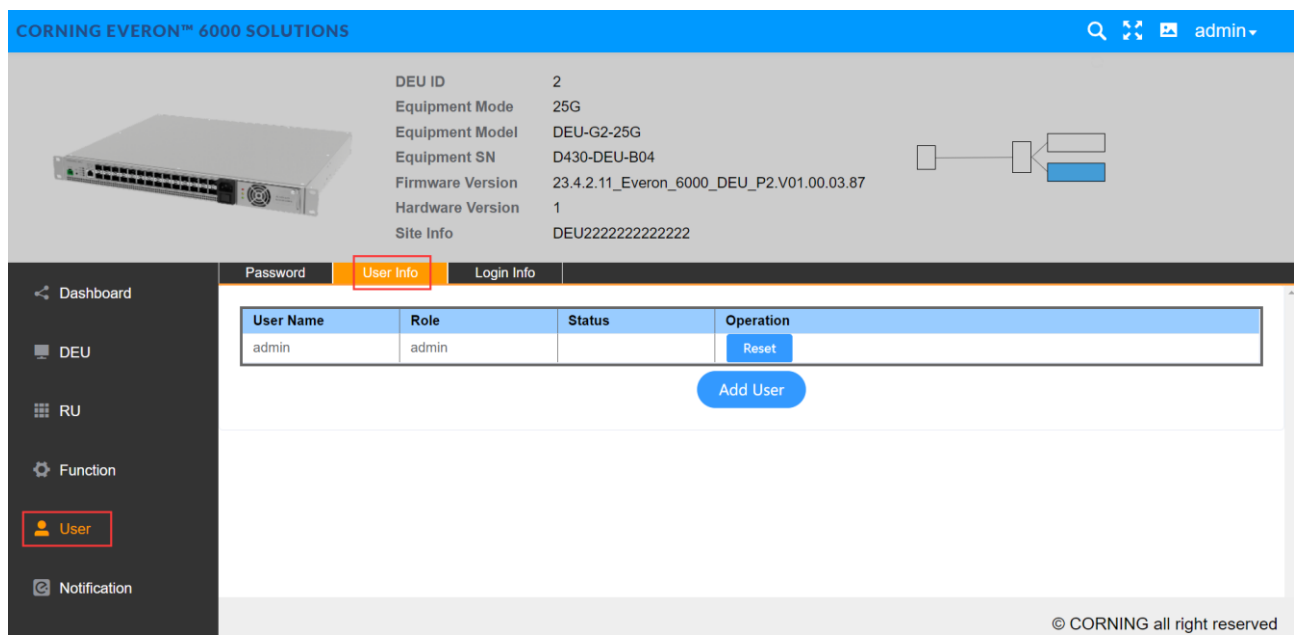

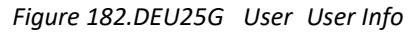

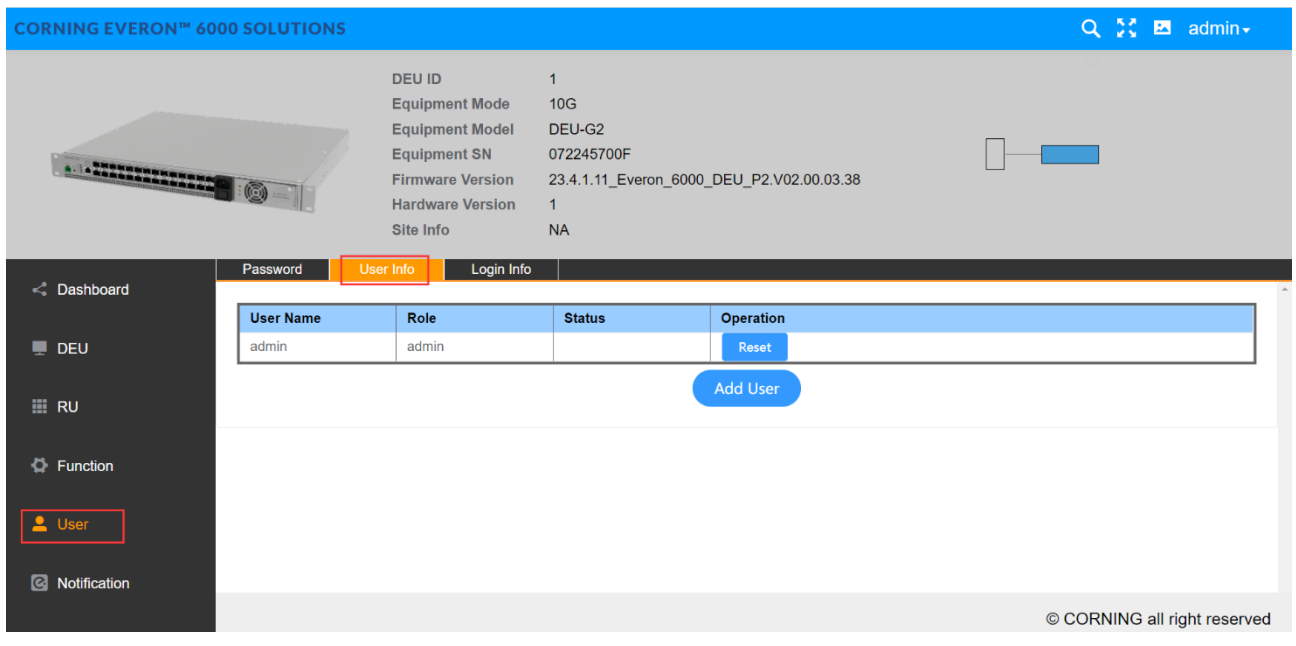

*Figure 183.DEU 10G User User Info* 

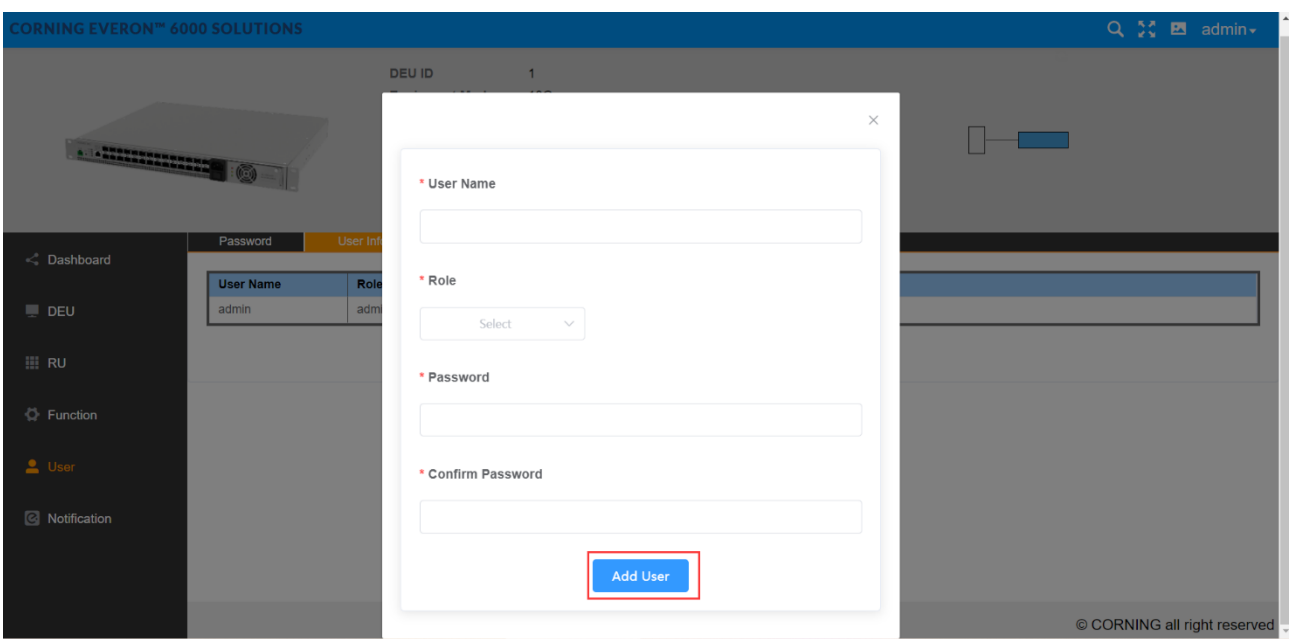

*Figure 184.DEU10G/25G User User Info Add User*

## **5.3.3.3 Login Info**

Click User->Login Info to set the max value of entering the password.

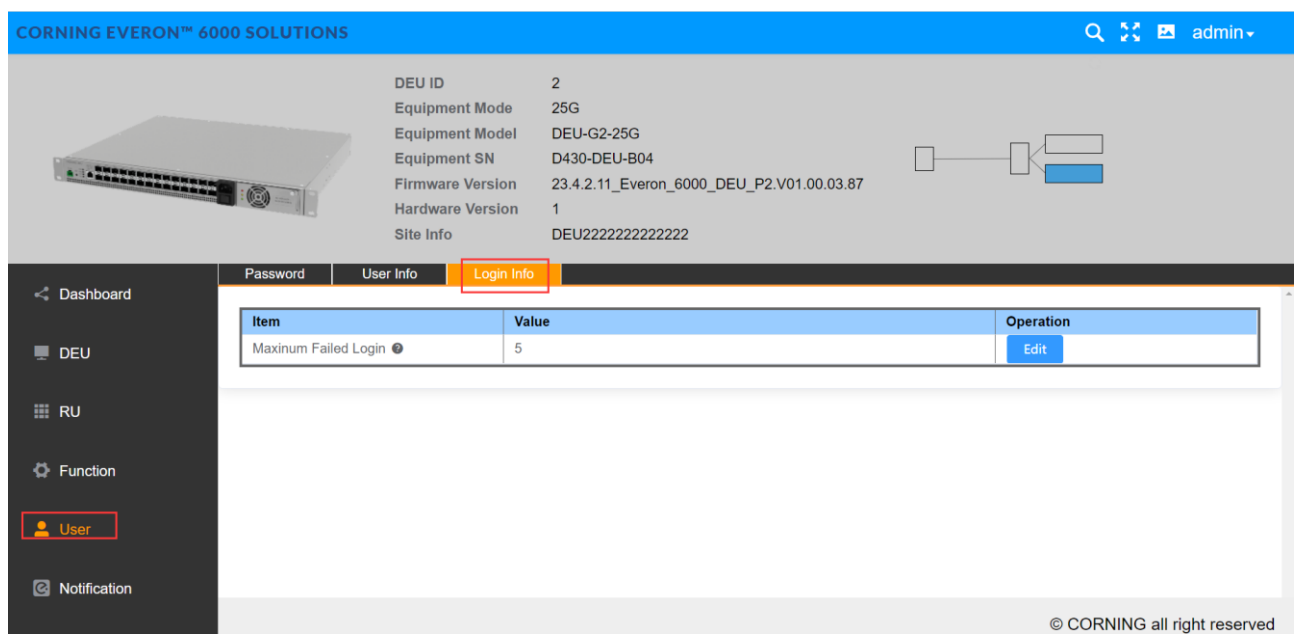

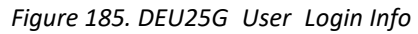

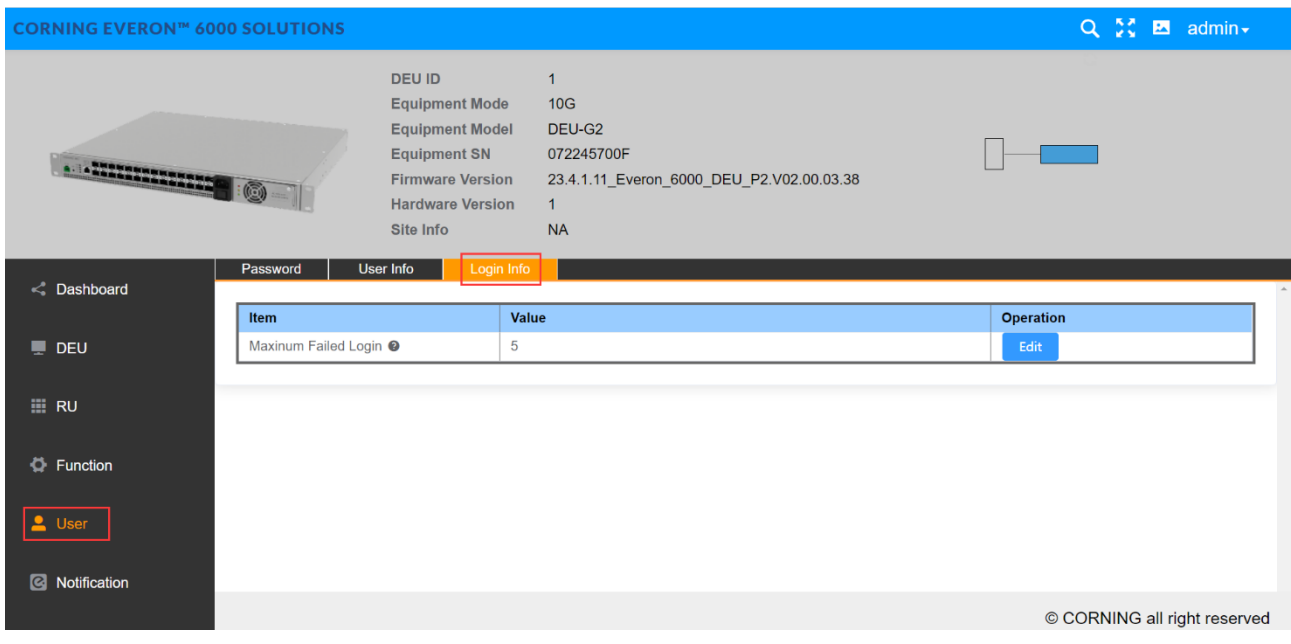

*Figure 186.DEU 10 G User Login Info*

## **5.3.3.4 Notification**

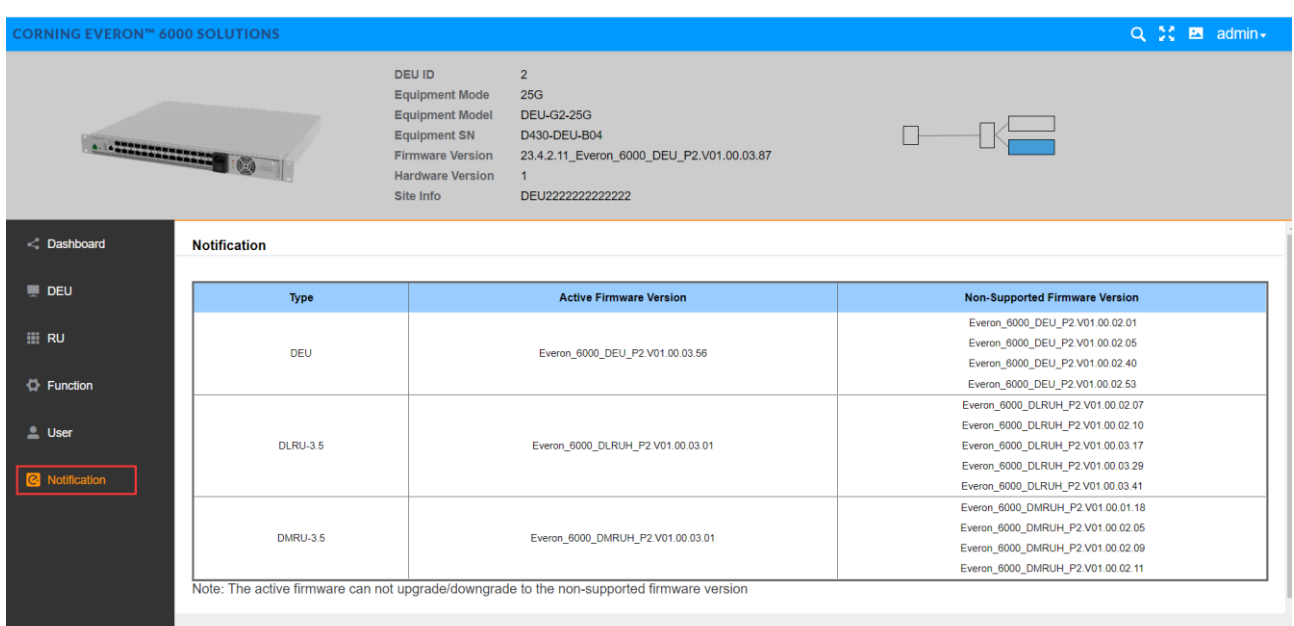

CORNING all right reserved

## *Figure 187.DEU 25G Notification*

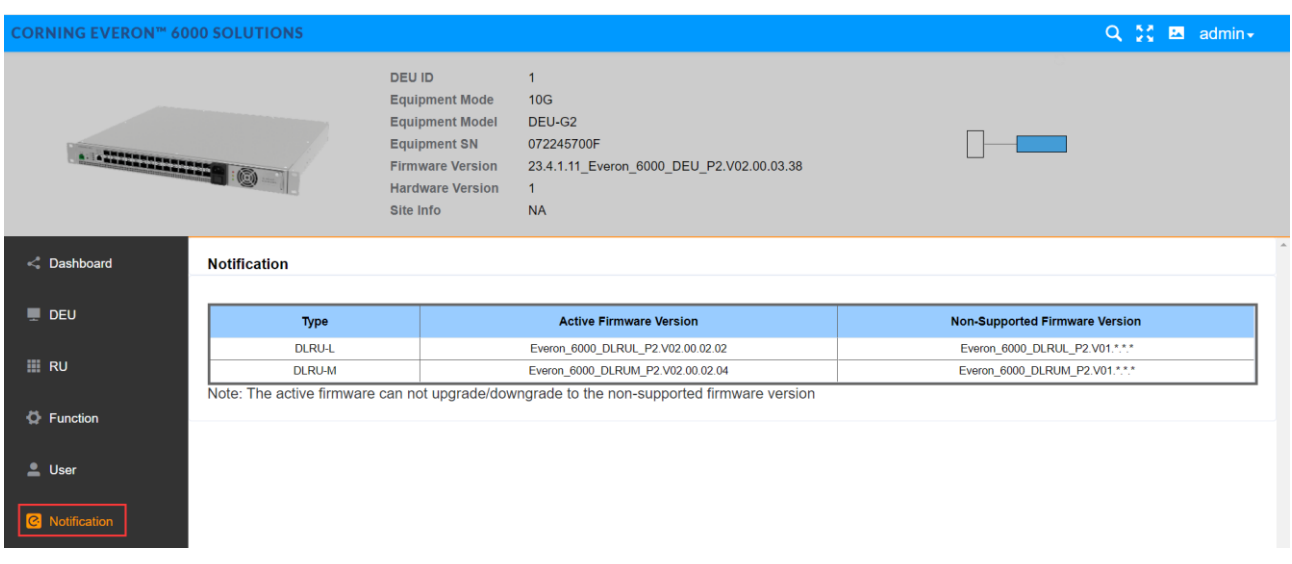

*Figure 188. DEU 10 G Notification*

# **5.4 dMRU Config**

# **5.4.1 RU -> Overview & Alarm**

Click RU to enter the Overview interface and view the current status of RU alarms (e.g., Link Alarm).

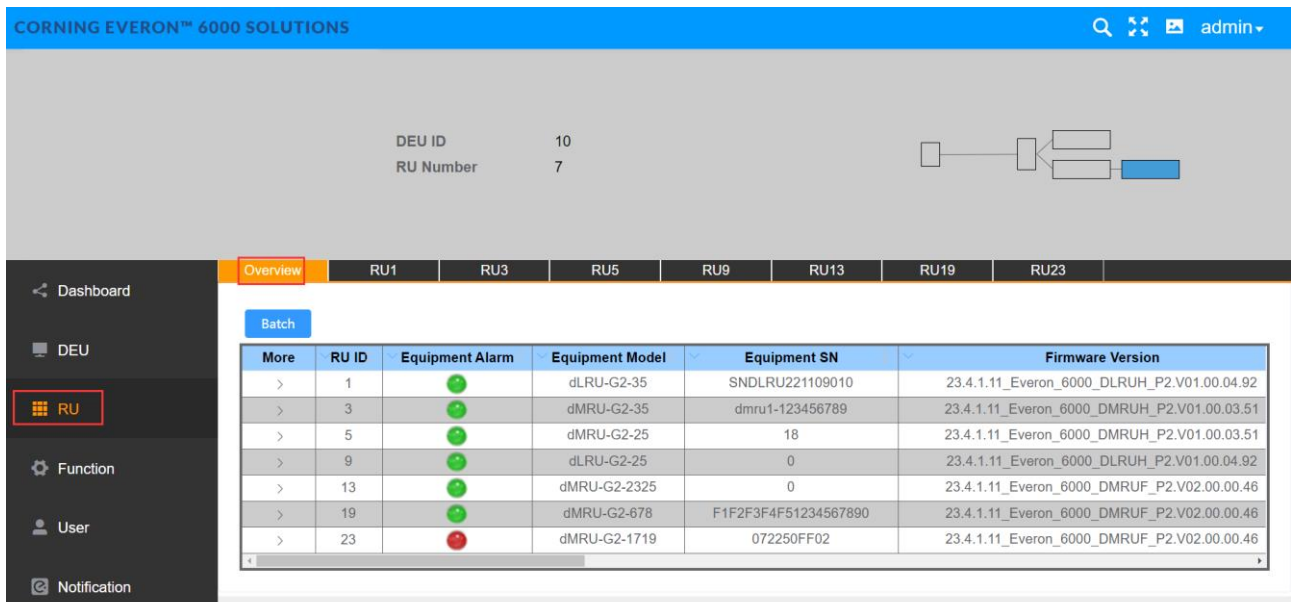

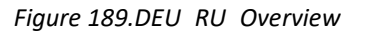

Each alarm is defined as follows:

- Link Alarm
- Digital HW ALM
- Temperature Alarm
- Low Transmission Alarm
- Overflow Alarm
- DC Voltage Lower Alarm
- Over Consumption Alarm
- Firmware Mismatch Alarm

Drag the scroll bar to view more information (e.g., Low Transmission Alarm) as shown i[n Figure 190.](#page-12-0) 

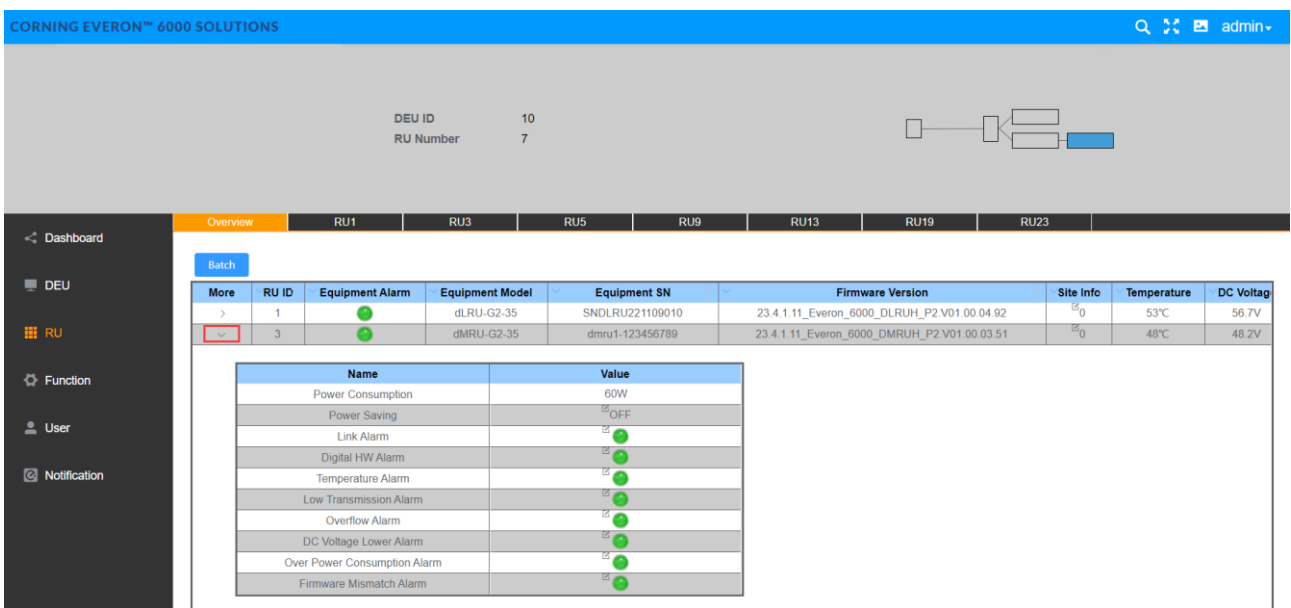

<span id="page-12-0"></span>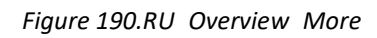

# **5.4.2 dMRU Parameter config**

#### **5.4.2.1 RF Info**

Click RF Info to read various RF information of RU.

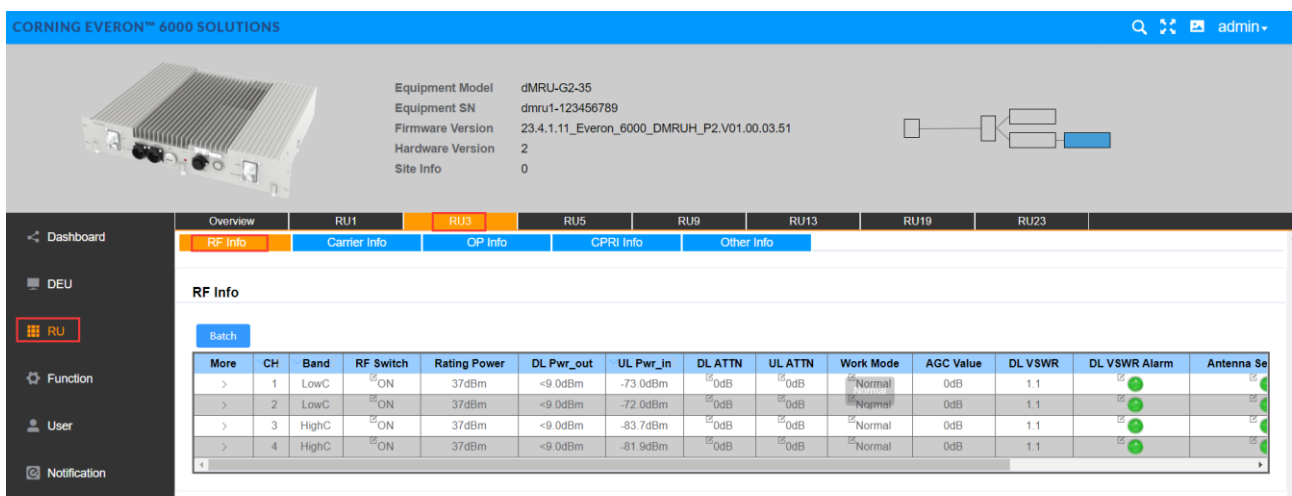

*Figure 191. RF Info*

| SN             | RU parameter              | Range                                        | Default values | Remark          |
|----------------|---------------------------|----------------------------------------------|----------------|-----------------|
| 1              | <b>RF Switch</b>          | ON/OFF                                       | <b>ON</b>      |                 |
| $\overline{2}$ | <b>DL ATTN</b>            | $(0^{\sim}20)$ dB                            | 10dB           | OdB (max power) |
| 3              | <b>UL ATTN</b>            | $(0^{\sim}20)$ dB                            | 10dB           | OdB (max power) |
| 4              | Work Mode                 | Normal<br>DL force uplink<br>UL force uplink | Normal         |                 |
| 5              | Delay adjust mode         | Auto/Manual                                  | Auto           |                 |
| 6              | Manual Delay Adjust Value | 0~50000ns                                    | 0ns            |                 |
| 7              | Fan Switch                | ON/OFF                                       | <b>OFF</b>     |                 |
| 8              | <b>DL VSWR THR</b>        | 1.5/2.0/2.5                                  | 1.5            |                 |

#### ➢ **To configure the RF info**

- 1. Click RU RU 3 to enter the info page.
- 2. Click the icon in each field.
- 3. Select one from the drop-down options (In the Band of example below, N3500F is selected).
- 4. For UL ATT, DL ATT, enter values with the range according to the parameters form above.
- 5. For RF Switch, DL VSWR Alarm, Antenna Sense Alarm and PA Alarm, select ON/OFF and Enable /Disable button.
- 

6. Click Finish **Election** to complete the settings.

| <b>CORNING EVERON™ 6000 SOLUTIONS</b> |                                  |                |                     |                              |                                                                                                    |                                                                                                    |                             |                                             |                                      |                                                  |                         |                                                                                                    |                                      | Q % M admin |
|---------------------------------------|----------------------------------|----------------|---------------------|------------------------------|----------------------------------------------------------------------------------------------------|----------------------------------------------------------------------------------------------------|-----------------------------|---------------------------------------------|--------------------------------------|--------------------------------------------------|-------------------------|----------------------------------------------------------------------------------------------------|--------------------------------------|-------------|
| , 유                                   |                                  |                |                     |                              | <b>Equipment Model</b><br><b>Equipment SN</b><br><b>Firmware Version</b><br><b>Hardware Version</b><br>Site Info | dMRU-G2-35<br>dmru1-123456789<br>23.4.1.11 Everon 6000 DMRUH P2.V01.00.03.51<br>$\overline{2}$<br>$\mathbf{0}$ |                             |                                             |                                      |                                                  |                         | $\begin{picture}(10,10) \put(0,0){\line(1,0){10}} \put(15,0){\line(1,0){10}} \put(15,0){\line(1,0){10}} \put(15,0){\line(1,0){10}} \put(15,0){\line(1,0){10}} \put(15,0){\line(1,0){10}} \put(15,0){\line(1,0){10}} \put(15,0){\line(1,0){10}} \put(15,0){\line(1,0){10}} \put(15,0){\line(1,0){10}} \put(15,0){\line(1,0){10}} \put(15,0){\line(1$ |                                      |             |
| $\leq$ Dashboard                      | Overview<br>RF Info              |                |                     | RU1<br>Carrier Info          | RU3<br>OP Info                                                                                                   | RU <sub>5</sub>                                                                                                | CPRI Info                   | RU9<br>Other Info                           | <b>RU13</b>                          |                                                  | <b>RU19</b>             | <b>RU23</b>                                                                                                    |                                      |             |
| $\blacksquare$ DEU                    | <b>RF</b> Info                   |                |                     |                              |                                                                                                    |                                                                                                    |                             |                                             |                                      |                                                  |                         |                                                                                                    |                                      |             |
| <b>III</b> RU                         | <b>Batch</b>                     |                |                     |                              |                                                                                                    |                                                                                                    |                             |                                             |                                      |                                                  |                         |                                                                                                    |                                      |             |
| <b>D</b> Function                     | More<br>$\mathbf{v}$             | CH             | <b>Band</b><br>LowC | <b>RF Switch</b><br>$B_{ON}$ | <b>Rating Power</b><br>37dBm                                                                                     | DL Pwr_out<br>$< 9.0$ d $Bm$                                                                                   | UL Pwr_in<br>$-73.0$ d $Br$ | <b>DL ATTN</b><br>$\mathbb{E}_{0\text{dB}}$ | <b>UL ATTN</b><br>$^{\boxtimes}$ 0dB | <b>Work Mode</b><br>$\mathbb{Z}_{\text{Normal}}$ | <b>AGC Value</b><br>0dB | <b>DL VSWR</b><br>1.1                                                                                                    | <b>DL VSWR Alarm</b><br>$\mathbf{z}$ | Antenna Se  |
| $L$ User                              |                                  |                |                     | Name<br><b>PA Alarm</b>      |                                                                                                    |                                                                                                    | Value<br>$B_{\odot}$        |                                             |                                      |                                                  |                         |                                                                                                    |                                      |             |
| <b>Q</b> Notification                 | Service Off Alarm<br><b>MIMO</b> |                |                     |                              |                                                                                                    | $\mathbb{Z}$<br>$\mathbb{E}_{\text{MIMO1}}$                                                                    |                             |                                             |                                      |                                                  |                         |                                                                                                    |                                      |             |
|                                       | $\mathcal{P}$                    | $\overline{2}$ | LowC                | ${}^{\boxtimes}$ ON          | 37dBm                                                                                                    | $<9.0$ d $Bm$                                                                                                  | $-72.0$ d $Bm$              | $^{12}$ 0dB                                 | $^{12}$ 0dB                          | Normal                                           | 0dB                     | 1.1                                                                                                    | $\mathbf{B}$                         | 百           |
|                                       | $\rightarrow$                    | 3              | <b>HighC</b>        | $E_{\text{ON}}$              | 37dBm                                                                                                    | $< 9.0$ d $Bm$                                                                                                 | $-83.7$ d $Bm$              | $E_{\text{OdB}}$                            | $^{8}$ 0dB                           | Normal                                           | 0dB                     | 1.1                                                                                                    | $\overline{\bullet}$                 | B<br>区。     |
|                                       |                                  |                | <b>HighC</b>        | $E_{ON}$                     | 37dBm                                                                                                    | $<9.0$ d $Bm$                                                                                                  | $-81.9dBm$                  | $E_{0dB}$                                   | $^{\boxtimes}$ 0dB                   | $\mathbb{E}_{\text{Normal}}$                     | 0dB                     | 1.1                                                                                                    | $B_{\odot}$                          |             |

*Figure 192. RF info More*

| 5.4.2.2                   | <b>Carrier Info</b>                   |                                  |                                                                                                    |                                             |                   |                       |                       |                   |
|---------------------------|---------------------------------------|----------------------------------|----------------------------------------------------------------------------------------------------|---------------------------------------------|-------------------|-----------------------|-----------------------|-------------------|
|                           | <b>CORNING EVERON™ 6000 SOLUTIONS</b> |                                  |                                                                                                    |                                             |                   |                       |                       | Q X M admin       |
| $\frac{1}{2}$             |                                       | <b>Equipment SN</b><br>Site Info | <b>Equipment Model</b><br>dMRU-G2-35<br>dmru1-123456789<br><b>Firmware Version</b><br><b>Hardware Version</b><br>$\overline{2}$<br>$\mathbf{0}$ | 23.4.1.11 Everon 6000 DMRUH P2.V01.00.03.51 |                   |                       |                       |                   |
|                           | Overview                              | RU1                              | RU3<br>RU <sub>5</sub>                                                                                                    | RU <sub>9</sub>                             | <b>RU13</b>       | <b>RU19</b>           | <b>RU23</b>           |                   |
| C Dashboard               | <b>RF</b> Info                        | <b>Carrier Info</b>              | OP Info                                                                                                    | <b>CPRI</b> Info                            | Other Info        |                       |                       |                   |
| <b>DEU</b>                | <b>Carrier Info</b>                   |                                  |                                                                                                    |                                             |                   |                       |                       |                   |
| <b>EI RU</b>              | NO.                                   | <b>UL Center Freq.</b>           | <b>DL Center Freq.</b>                                                                                                    | <b>BW</b>                                   | <b>MIMO</b>       | <b>UL Carrier Pwr</b> | <b>DL Carrier Pwr</b> | <b>Technology</b> |
|                           | 1                                     | 3740MHz/649333                   | 3740MHz/649333                                                                                                    | 80MHz                                       | MIMO1             | $-58.6$ dBFS          | $-58.8dBFS$           | 5G                |
| <b>C</b> Function         | $\overline{2}$                        | 3740MHz/649333                   | 3740MHz/649333                                                                                                    | 80MHz                                       | MIMO <sub>2</sub> | $-56.9dBFS$           | $-59.3dBFS$           | 5G                |
|                           | 3                                     | 3810MHz/654000                   | 3810MHz/654000                                                                                                    | 60MHz                                       | MIMO1             | $-59.6$ d $BFS$       | $-59.3dBFS$           | 5G                |
|                           | 4                                     | 3810MHz/654000                   | 3810MHz/654000                                                                                                    | 60MHz                                       | MIMO <sub>2</sub> | $-58.0$ dBFS          | $-60.8$ dBFS          | 5G                |
| <u>L</u> User             | 5                                     | 3880MHz/658667                   | 3880MHz/658667                                                                                                    | 80MHz                                       | MIMO1             | $-58.6$ dBFS          | $-57.4dBFS$           | 5G                |
|                           | 6                                     | 3880MHz/658667                   | 3880MHz/658667                                                                                                    | 80MHz                                       | MIMO <sub>2</sub> | $-56.5dBFS$           | $-59.2dBFS$           | 5G                |
| <b>&amp;</b> Notification | $\overline{7}$                        | 3490MHz/632667                   | 3490MHz/632667                                                                                                    | 80MHz                                       | MIMO1             | $-42.0dBFS$           | $-64.0$ d $BFS$       | 5G                |
|                           | 8                                     | 3490MHz/632667                   | 3490MHz/632667                                                                                                    | 80MHz                                       | MIMO <sub>2</sub> | $-38.5dBFS$           | $-64.5dBFS$           | 5G                |
|                           | $\overline{9}$                        | 3540MHz/636000                   | 3540MHz/636000                                                                                                    | 20MHz                                       | MIMO1             | $-64.1dBFS$           | $-70.6$ d $BFS$       | 5G                |
|                           | 10                                    | 3540MHz/636000                   | 3540MHz/636000                                                                                                    | 20MHz                                       | MIMO <sub>2</sub> | $-62.5dBFS$           | $-71.2dBFS$           | 5G                |

*Figure 193.RU Carrier Info*

### **5.4.2.3 OP Info**

The OP Info list box displays the current optical port connection status and information reading volume of the device.

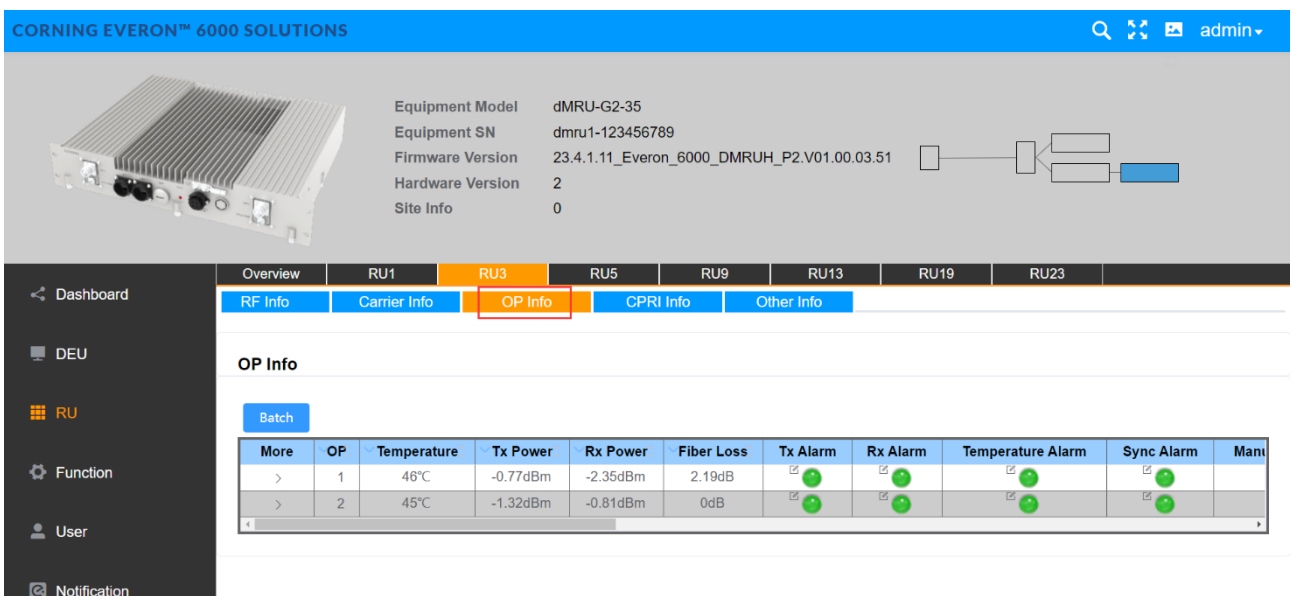

#### *Figure 194. RU OP Info*

| <b>CORNING EVERON™ 6000 SOLUTIONS</b>      |                                                                            |                    |                                                     |                                   |                                                                                                    |                                                                                    |                                     |                              |                                             |                         |                                       |                                                                                                    | Q % El admin +     |              |
|--------------------------------------------|----------------------------------------------------------------------------|--------------------|-----------------------------------------------------|-----------------------------------|----------------------------------------------------------------------------------------------------|------------------------------------------------------------------------------------|-------------------------------------|------------------------------|---------------------------------------------|-------------------------|---------------------------------------|----------------------------------------------------------------------------------------------------|--------------------|--------------|
| Site Info                                  |                                                                            |                    |                                                     |                                   | <b>Equipment Model</b><br><b>Equipment SN</b><br><b>Firmware Version</b><br><b>Hardware Version</b> | dMRU-G2-35<br>$\overline{2}$<br>$\mathbf{0}$                                       | dmru1-123456789                     |                              | 23.4.1.11_Everon_6000_DMRUH_P2.V01.00.03.51 |                         | $\Box$                                | $\begin{tabular}{c} \quad \quad \quad & \quad \quad \quad & \quad \quad \\ \begin{tabular}{c} \quad \quad \quad & \quad \quad \\ \quad \quad & \quad \quad \\ \quad \quad & \quad \quad \\ \quad \quad & \quad \quad \\ \end{tabular}$ |                    |              |
| < Dashboard                                | Overview<br><b>RF</b> Info                                                 |                    | RU1<br><b>Carrier Info</b>                          |                                   | RU3<br>OP Info                                                                                      |                                                                                    | RU <sub>5</sub><br><b>CPRI Info</b> |                              | RU9<br>Other Info                           | <b>RU13</b>             | <b>RU19</b>                           | <b>RU23</b>                                                                                                    |                    |              |
| $\Box$ DEU                                 | OP Info                                                                    |                    |                                                     |                                   |                                                                                                    |                                                                                    |                                     |                              |                                             |                         |                                       |                                                                                                    |                    |              |
| <b>HI</b> RU                               | Batch                                                                      |                    |                                                     |                                   |                                                                                                    |                                                                                    |                                     |                              |                                             |                         |                                       |                                                                                                    |                    |              |
| <b>D</b> Function                          | More<br>$\checkmark$                                                       | OP<br>$\mathbf{1}$ | Temperature<br>46°C                                 | <b>Tx Power</b><br>$-0.77$ d $Bm$ | <b>Rx Power</b><br>$-2.35dBm$                                                                       | <b>Fiber Loss</b><br>2.19dB                                                        | <b>Tx Alarm</b><br><b>B</b>         | <b>Rx Alarm</b><br><b>BO</b> | <b>Temperature Alarm</b><br><b>B</b>        | <b>Sync Alarm</b><br>ு⊜ | <b>Manufacturer Alarm</b><br><b>B</b> | PN<br>SFP-25G-215-10K                                                                                                    | SN<br>W11222800252 | <b>Manuf</b> |
| $\mathbf{L}$ User<br><b>S</b> Notification | Name<br>PN<br>SN<br>Manufacturer<br>Wavelength<br><b>Transmission Rate</b> |                    |                                                     |                                   |                                                                                                    | Value<br>SFP-25G-215-10K<br>W11222800252<br>FFF <sup>1</sup><br>1330nm<br>25.5Gbps |                                     |                              |                                             |                         |                                       |                                                                                                    |                    |              |
|                                            | <b>Production Date</b><br>Revision                                         |                    |                                                     |                                   | 220709<br>2.1                                                                                       |                                                                                    |                                     |                              |                                             |                         |                                       |                                                                                                    |                    |              |
|                                            |                                                                            |                    | Delay Adjust Mode                                   |                                   |                                                                                                    |                                                                                    | <sup>ES</sup> Auto                  |                              |                                             |                         |                                       |                                                                                                    |                    |              |
|                                            |                                                                            |                    | Manual Delay Adjust Value                           |                                   |                                                                                                    |                                                                                    | ${}^{\color{red}\mathbb{E}}$ Ons    |                              |                                             |                         |                                       |                                                                                                    |                    |              |
|                                            |                                                                            |                    | <b>Local Delay Value</b><br>Auto Delay Adjust Value |                                   |                                                                                                    |                                                                                    | 12356ns<br>5810ns                   |                              |                                             |                         |                                       |                                                                                                    |                    |              |
|                                            |                                                                            |                    |                                                     |                                   |                                                                                                    |                                                                                    |                                     |                              |                                             |                         |                                       |                                                                                                    |                    |              |

*Figure 195.RU OP Info More* 

## **5.4.2.4 CPRI Info**

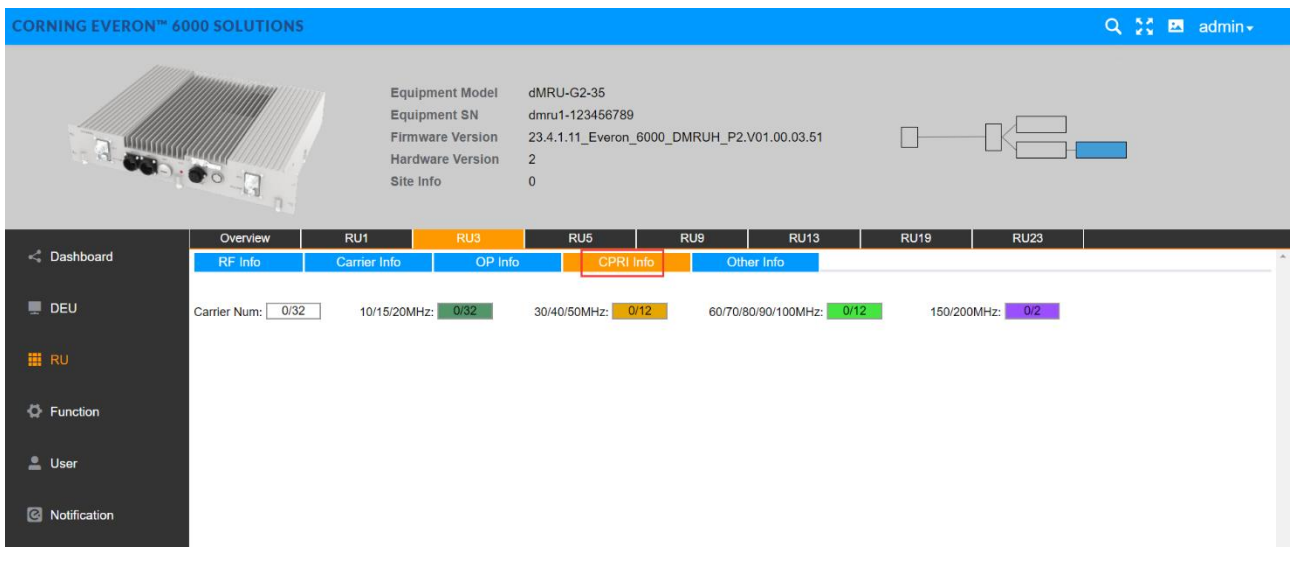

*Figure 196.RU—CPRI Info*

#### **5.4.2.5 Other Info**

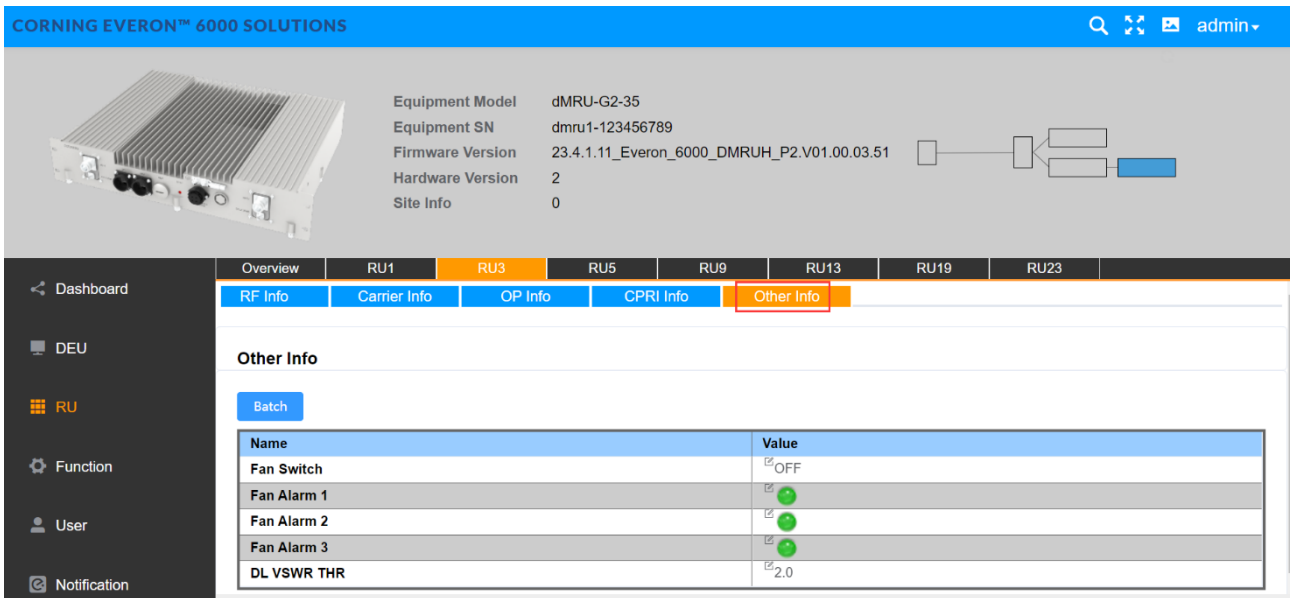

*Figure 197. RU Other info*

# **5.5 dLRU Config**

## **5.5.1 RU -> Overview &Alarm**

Click RU to enter the Overview interface and view the current status of RU alarms (e.g., Link Alarm).

| <b>CORNING EVERON™ 6000 SOLUTIONS</b> |               |                |                        |                                   |                      |                                             |                           |                                                                                                    |                      |             | Q X E admin -             |
|---------------------------------------|---------------|----------------|------------------------|-----------------------------------|----------------------|---------------------------------------------|---------------------------|----------------------------------------------------------------------------------------------------|----------------------|-------------|---------------------------|
|                                       |               |                |                        | <b>DEU ID</b><br><b>RU Number</b> | 11<br>$\overline{3}$ |                                             |                           | $\begin{picture}(100,10) \put(0,0){\line(1,0){10}} \put(10,0){\line(1,0){10}} \put(10,0){\line(1,0){10}} \put(10,0){\line(1,0){10}} \put(10,0){\line(1,0){10}} \put(10,0){\line(1,0){10}} \put(10,0){\line(1,0){10}} \put(10,0){\line(1,0){10}} \put(10,0){\line(1,0){10}} \put(10,0){\line(1,0){10}} \put(10,0){\line(1,0){10}} \put(10,0){\line($ |                      |             |                           |
| < Dashboard                           | Overview      |                | RU1                    | RU <sub>5</sub>                   | RU7                  |                                             |                           |                                                                                                    |                      |             |                           |
|                                       | Batch<br>More | <b>RUID</b>    | <b>Equipment Alarm</b> | <b>Equipment Model</b>            | <b>Equipment SN</b>  | <b>Firmware Version</b>                     | Site Info                 | Temperature                                                                                                    | <b>Power Saving</b>  | 700L Uplink | <b>Link Alarm</b>         |
|                                       | $\rightarrow$ | $\overline{1}$ |                        | dLRU-G2-17192325                  | 072104020C           | 23.4.1.11 Everon 6000 DLRUM P2.V02.00.04.06 | $\mathbb{E}_0$            | 44°C                                                                                                    | ${}^{\boxtimes}$ OFF | N/A         | $\overline{\phantom{a}}$  |
|                                       | $\rightarrow$ | 5 <sup>5</sup> |                        | dLRU-G2-678                       | 07211311CB           | 23.4.1.11_Everon_6000_DLRUL_P2.V02.00.04.03 | $\mathbb{Z}^{\mathbb{Z}}$ | 45°C                                                                                                    | ${}^{\boxtimes}$ OFF | N/A         | $\mathbf{B}^{\mathbb{Z}}$ |
|                                       |               |                |                        |                                   |                      |                                             |                           |                                                                                                    |                      |             |                           |
|                                       | $\rightarrow$ | $\overline{7}$ | ۵                      | dHRU-G2-19                        | 20180427             | 23.4.1.11_Everon_6000_DHRUF_P2.V01.00.01.68 | $\mathbb{E}_0$            | 52°C                                                                                                    | <sup>12</sup> OFF    | N/A         | $^{\circ}$ 0              |

*Figure 198. RU Overview*

Each alarm is defined as follows:

- ⚫ Link Alarm
- ⚫ Digital HW ALM
- ⚫ Temperature Alarm
- ⚫ Low Transmission Alarm
- ⚫ Overflow Alarm
- DC Voltage Lower Alarm
- Over Power Consumption Alarm
- ⚫ Firmware Mismatch Alarm

Drag the scroll bar to view more information (e.g., Temperature) .

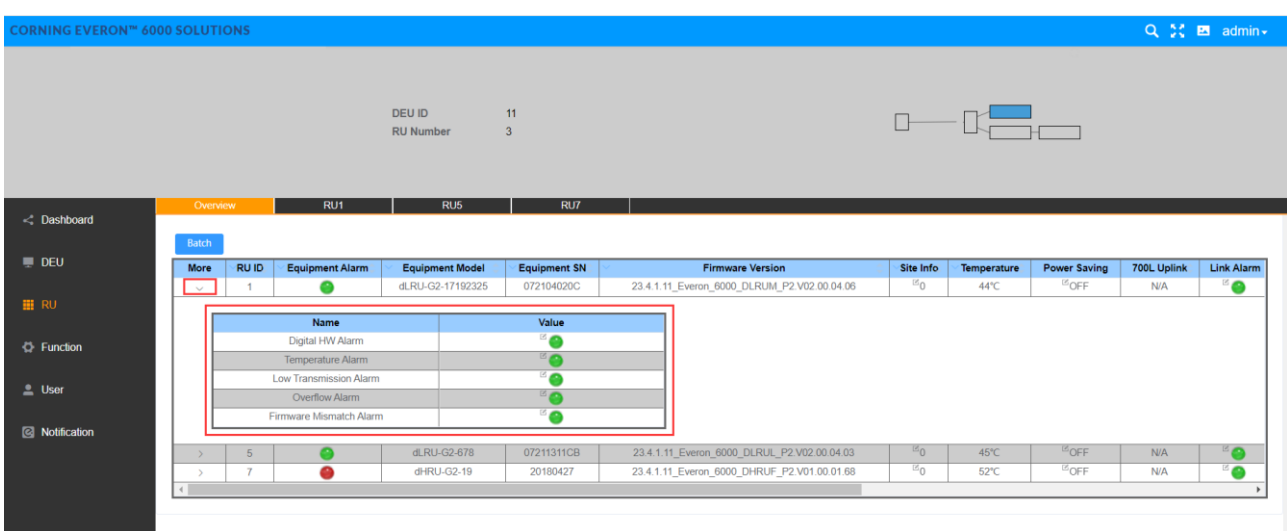

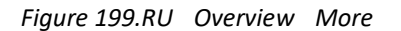

# **5.5.2 dLRU Parameter config**

### **5.5.2.1 RF info**

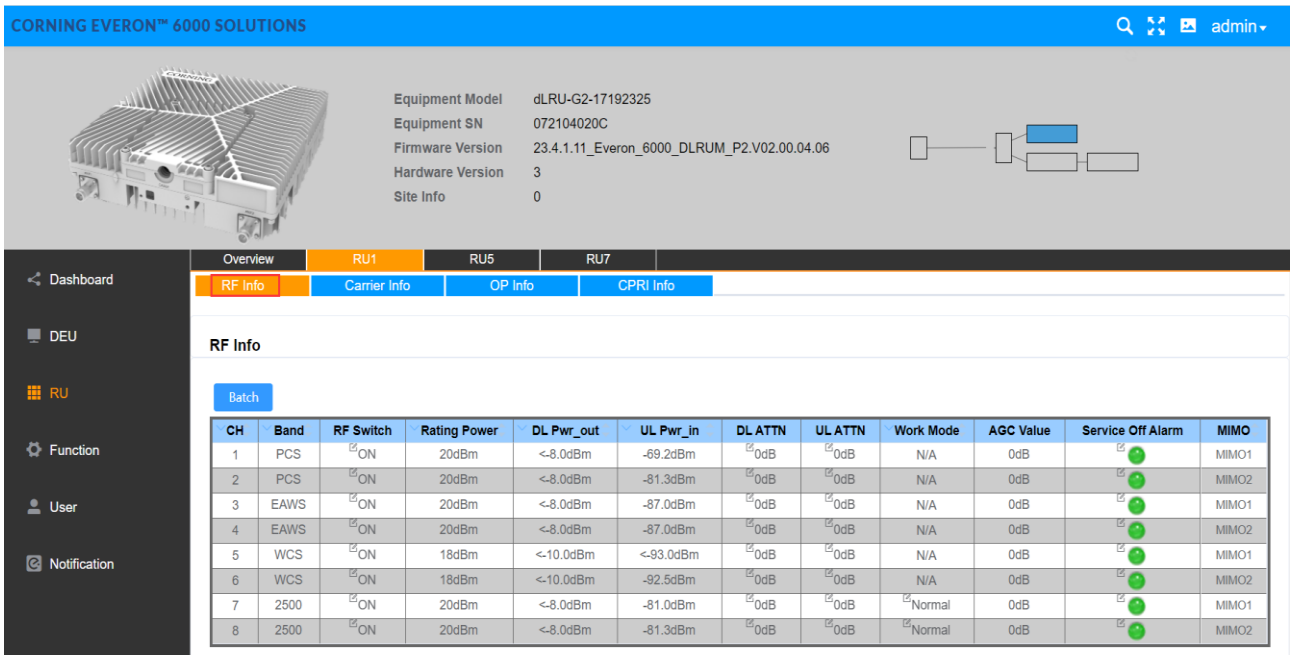

#### *Figure 200.RF Info*

Click RU RU1 to read various RF information of RU, as shown in [Figure 201.](#page-18-0)

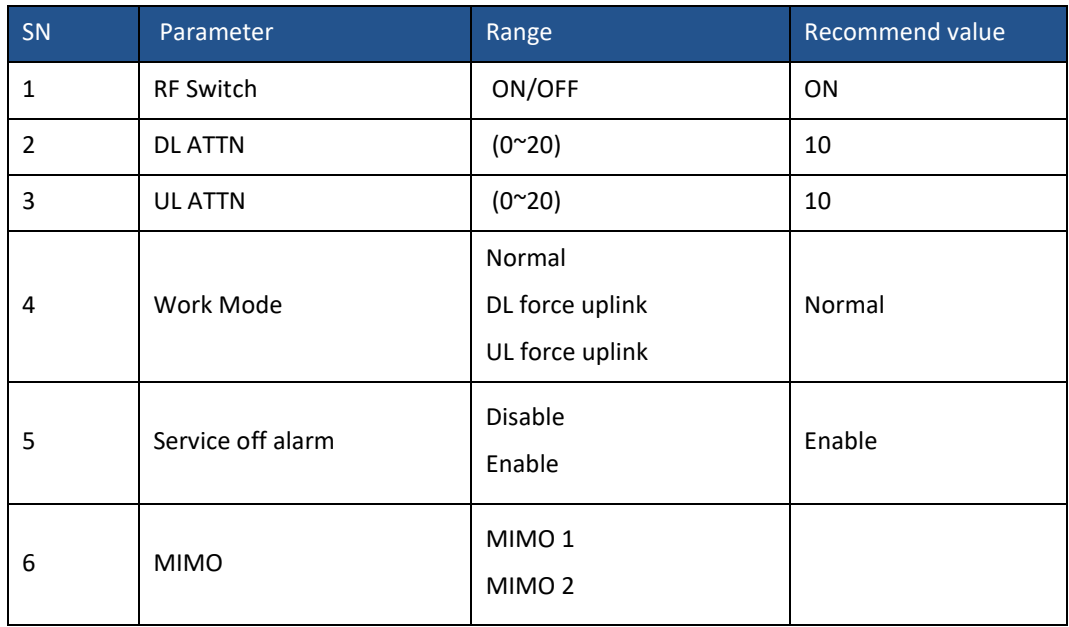

<span id="page-18-0"></span>*Figure 201. RF info* 

### **5.5.2.2 Carrier info**

| <b>CORNING EVERON™ 6000 SOLUTIONS</b> |                             |                                                                                                    |                                                     |                                             |                            |                                             |                                 | $Q \nightharpoonup^{\bullet} C$ $B$ admin $\star$ |
|---------------------------------------|-----------------------------|----------------------------------------------------------------------------------------------------|-----------------------------------------------------|---------------------------------------------|----------------------------|---------------------------------------------|---------------------------------|---------------------------------------------------|
|                                       | $\leq 1$                    | <b>Equipment Model</b><br><b>Equipment SN</b><br><b>Firmware Version</b><br><b>Hardware Version</b><br>Site Info | dLRU-G2-17192325<br>072104020C<br>3<br>$\mathbf{0}$ | 23.4.1.11_Everon_6000_DLRUM_P2.V02.00.04.06 |                            |                                             |                                 |                                                   |
| $\leq$ Dashboard                      | Overview<br>RF Info         | RU1<br>Carrier Info                                                                                              | RU <sub>5</sub><br>RU7<br>OP Info                   | <b>CPRI</b> Info                            |                            |                                             |                                 |                                                   |
| $\blacksquare$ DEU                    | 2500:<br>PCS:               | 4/12<br><b>Carrier Num:</b><br>8/16<br><b>Carrier Num:</b>                                                       | 20MHz:<br>0/6<br>5MHz:<br>0/8                       | 30/40/50MHz:<br>0/2<br>10MHz:<br>2/12       | 15MHz:                     | 60/70/80MHz:<br>2/2<br>2/8<br>4/6<br>20MHz: | 60/70/80/90/100MHz:             | 2/2                                               |
| <b>III</b> RU                         | EAWS:                       | 10/16<br><b>Carrier Num:</b>                                                                                     | 2/8<br>5MHz:                                        | 10MHz:<br>4/16                              | 15MHz:                     | 0/8<br>4/8<br>20MHz:                        |                                 |                                                   |
| <b>D</b> Function                     | WCS:<br><b>Carrier Info</b> | 0/2<br>Carrier Num:                                                                                              | 0/2<br>5MHz:                                        | 0/2<br>10MHz:                               |                            |                                             |                                 |                                                   |
| <b>L</b> User                         | NO.                         | <b>UL Center Freq.</b>                                                                                           | DL Center Freq.                                     | <b>BW</b>                                   | <b>MIMO</b>                | <b>UL Carrier Pwr</b>                       | <b>DL Carrier Pwr</b>           | <b>Technology</b>                                 |
|                                       | 1                           | 1707.5MHz/133097                                                                                                 | 2125MHz/150                                         | 20MHz                                       | MIMO1                      | $-65.9dBFS$                                 | $-11.3$ d $BFS$                 | 4G                                                |
| <b>Q</b> Notification                 | $\overline{2}$              | 1707.5MHz/133097                                                                                                 | 2125MHz/150                                         | 20MHz                                       | MIMO <sub>2</sub>          | $-67.2dBFS$                                 | $-11.6$ d $BFS$                 | 4G                                                |
|                                       | 3<br>4                      | 1722.5MHz/19325<br>1722.5MHz/19325                                                                               | 2140MHz/300<br>2140MHz/300                          | 10MHz<br>10MHz                              | MIMO1<br>MIMO <sub>2</sub> | $-69.0$ d $BFS$<br>$-72.0$ dBFS             | $-61.2$ d $BFS$<br>$-61.2$ dBFS | 4G<br>4G                                          |
|                                       | 5                           | 1737.5MHz/19475                                                                                                  | 2155MHz/450                                         | 20MHz                                       | MIMO1                      | $-67.2dBFS$                                 | $-65.9dBFS$                     | 4G                                                |

*Figure 202.RU Carrier Info*

#### **5.5.2.3 OP info**

The OP Info list box displays the current optical port connection status and information reading volume of the device.

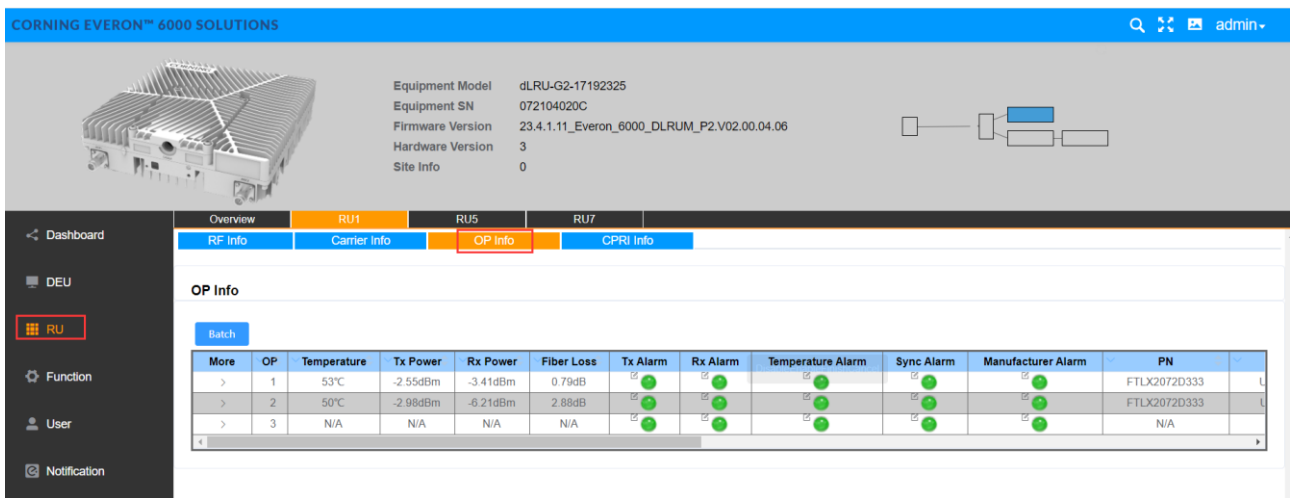

*Figure 203.RU OP Info*

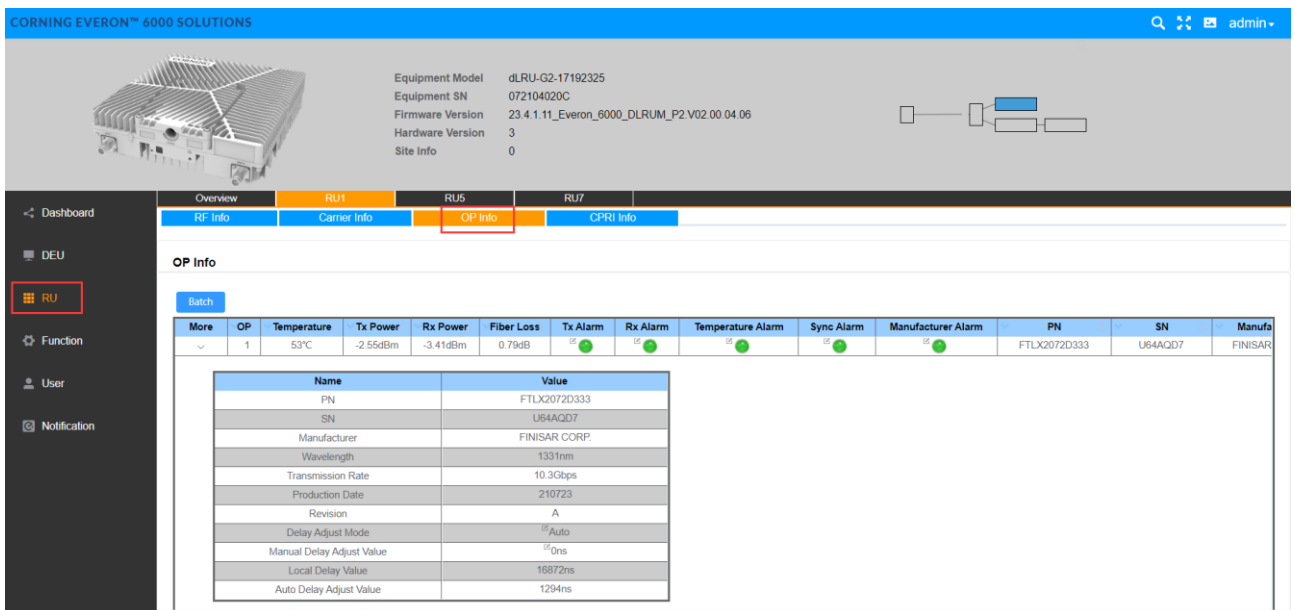

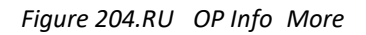

## **5.5.2.4 CPRI Info**

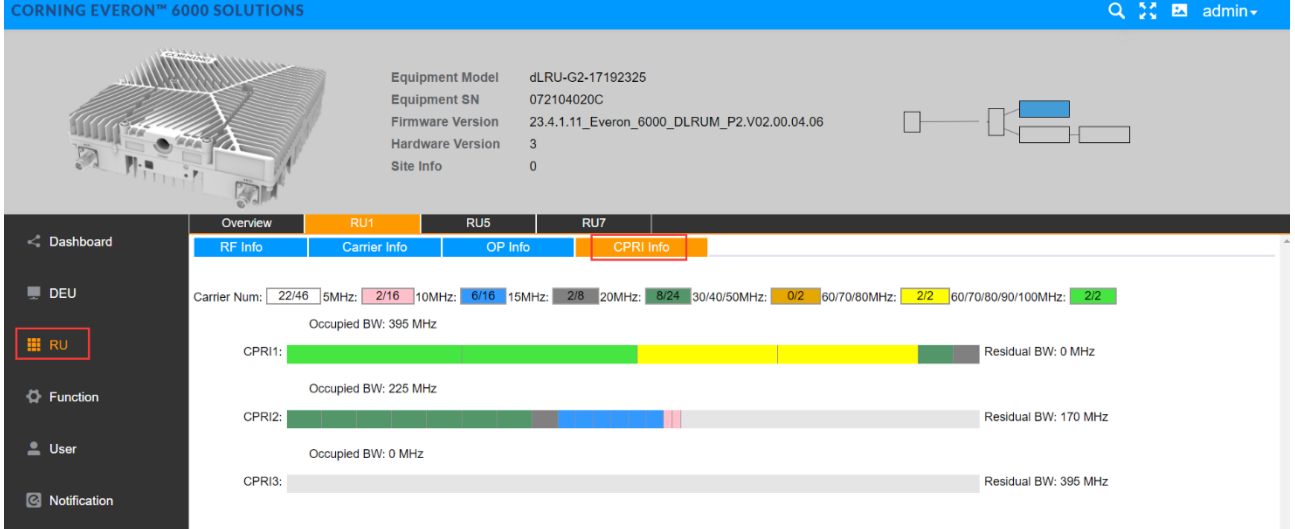

*Figure 205. RU-CPRI Info*

# **5.6 dHRU Config**

## **5.6.1 RU -> Overview &Alarm**

Click RU to enter the Overview interface and view the current status of RU alarms (e.g., Link Alarm).

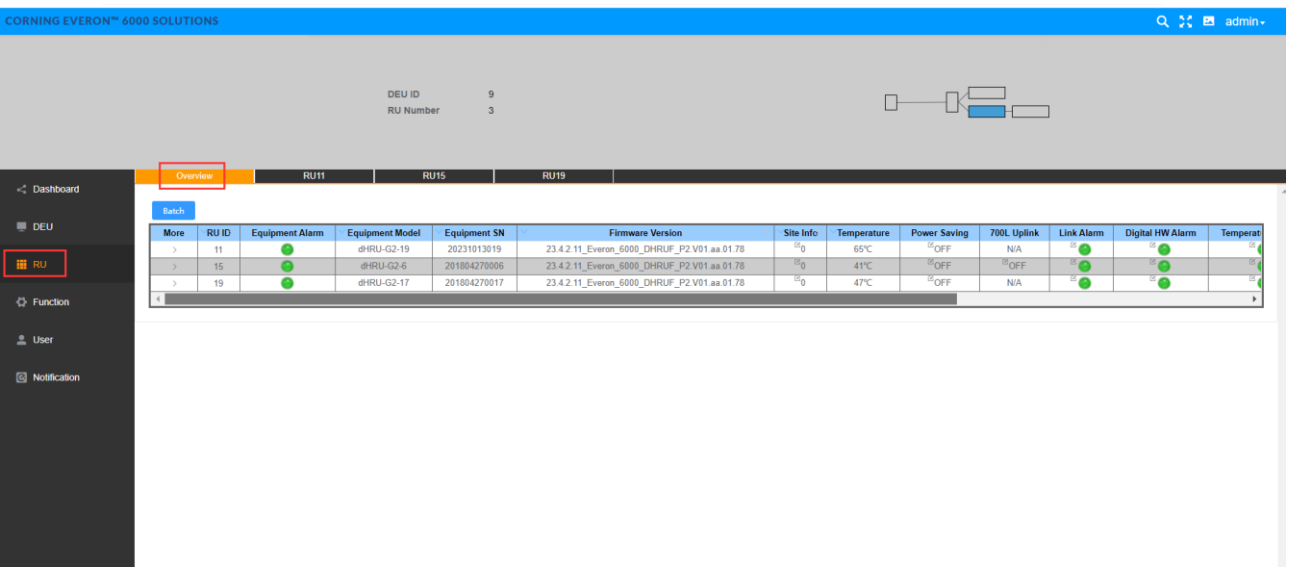

*Figure 206. RU—Overview*

Each alarm is defined as follows:

- Link Alarm
- Digital HW ALM
- Temperature Alarm
- Low Transmission Alarm
- Overflow Alarm
- Firmware Mismatch Alarm

Drag the scroll bar to view more information (e.g., Low Transmission Alarm)..

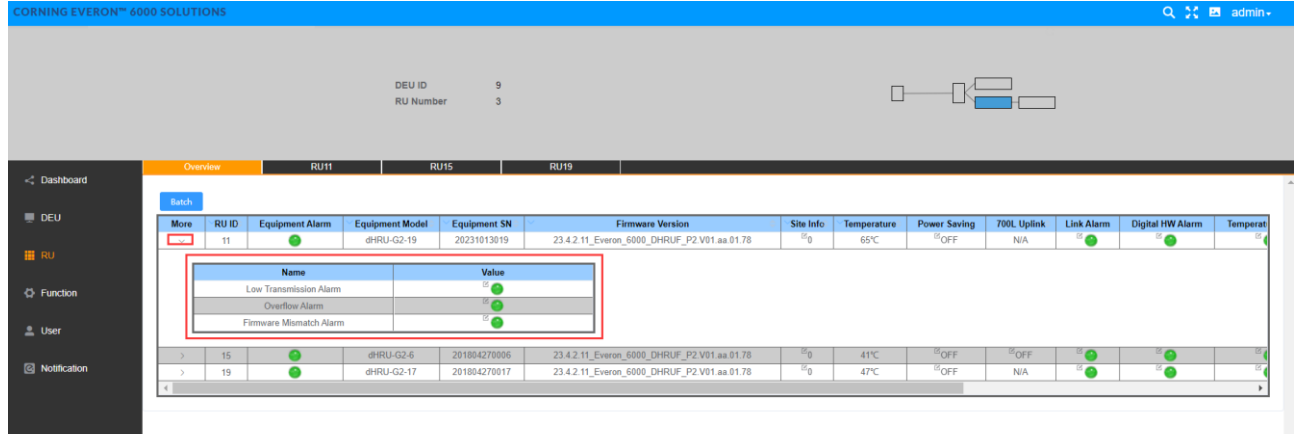

*Figure 207. RU-overview—More*

# **5.6.1 dHRU Parameter config**

#### **5.6.1.1 RF info**

Click RF Info to read various RF information of RU.

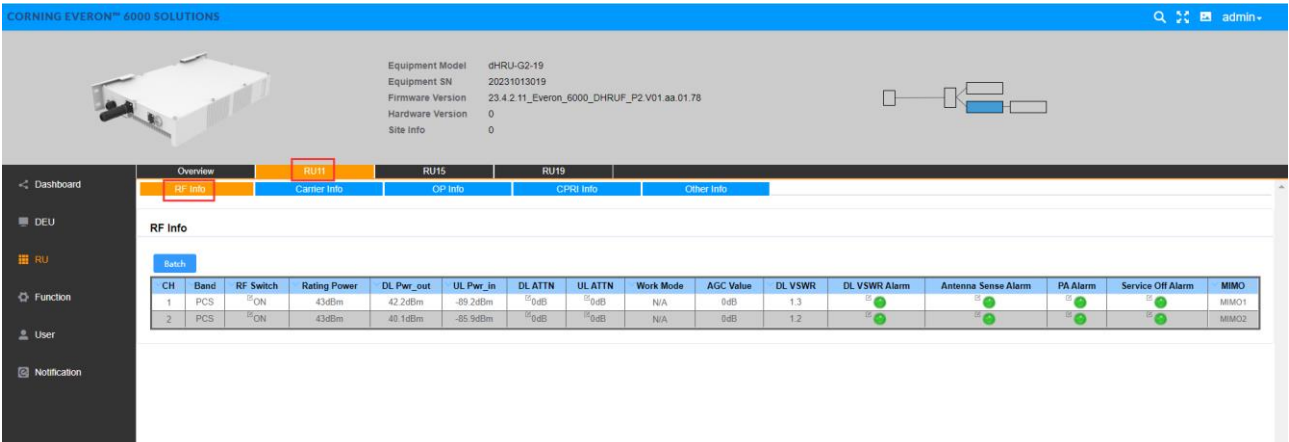

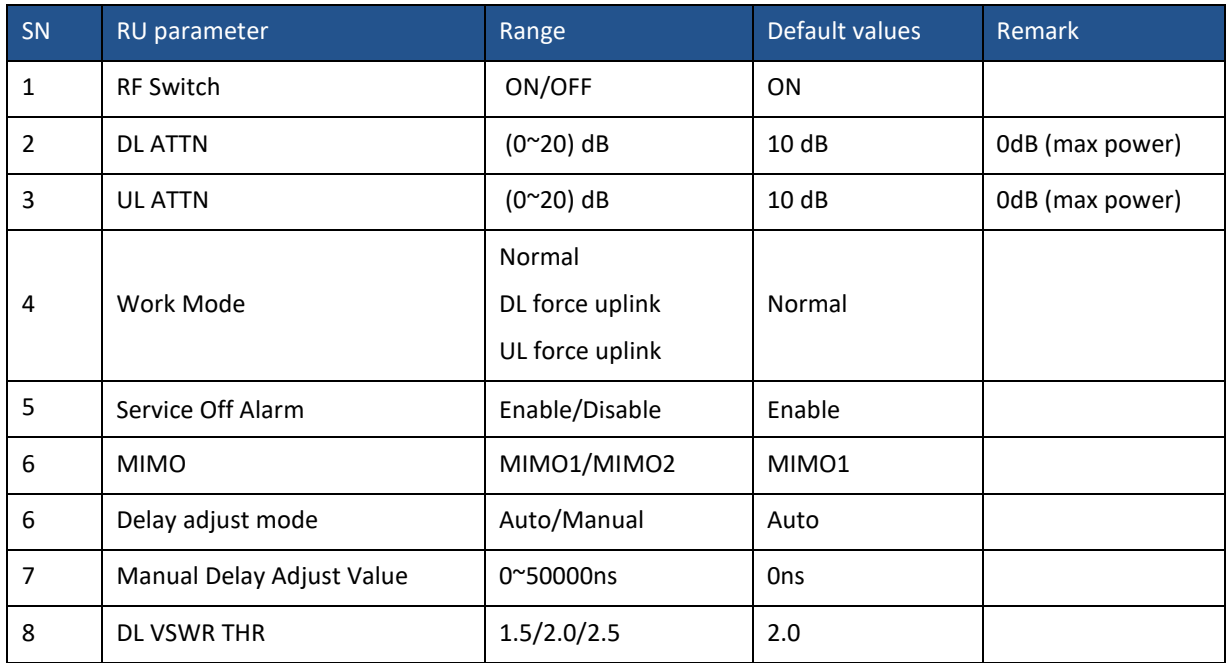

#### *Figure 208. RF Info*

#### **5.6.1.2 Carrier info**

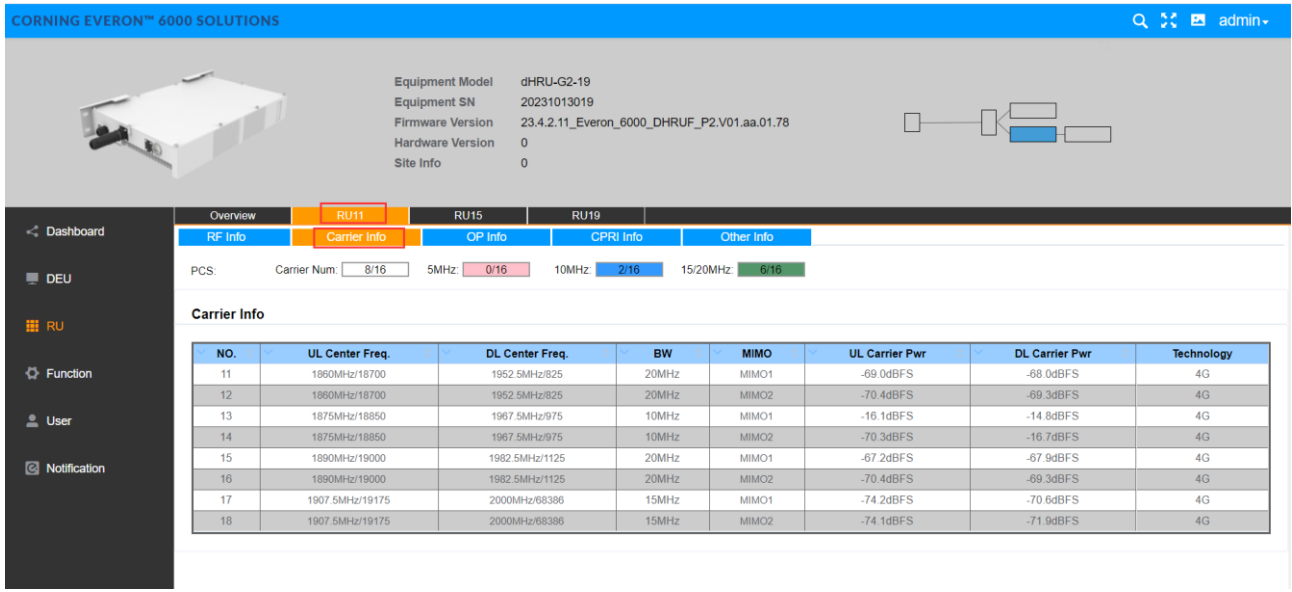

#### *Figure 209. Carrier Info*

## **5.6.1.3 OP info**

The OP Info list box displays the current optical port connection status and information reading volume of the device.

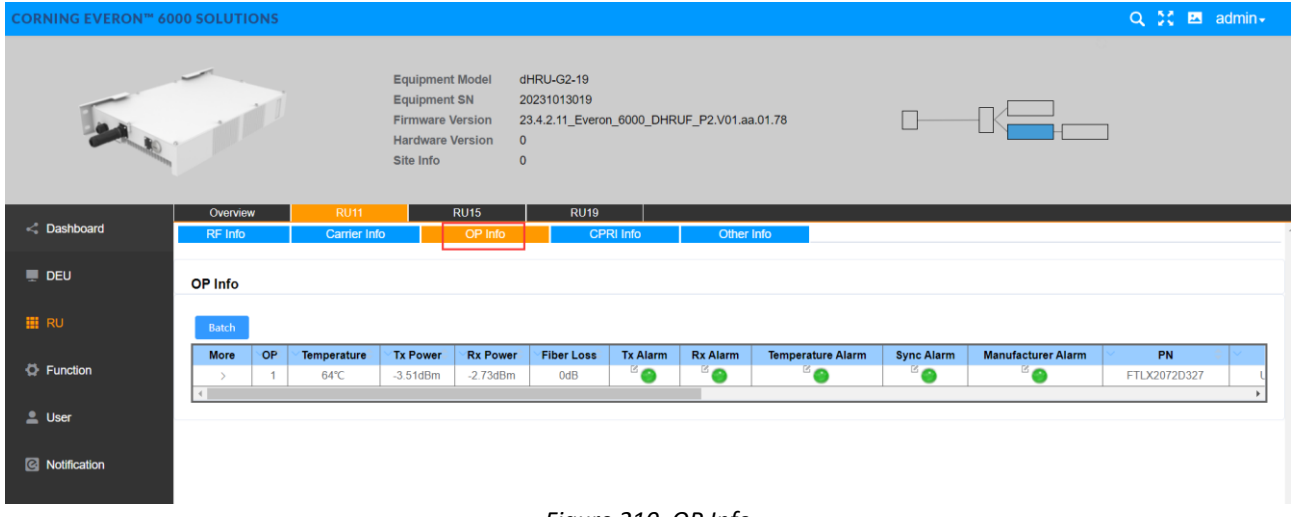

*Figure 210. OP Info*

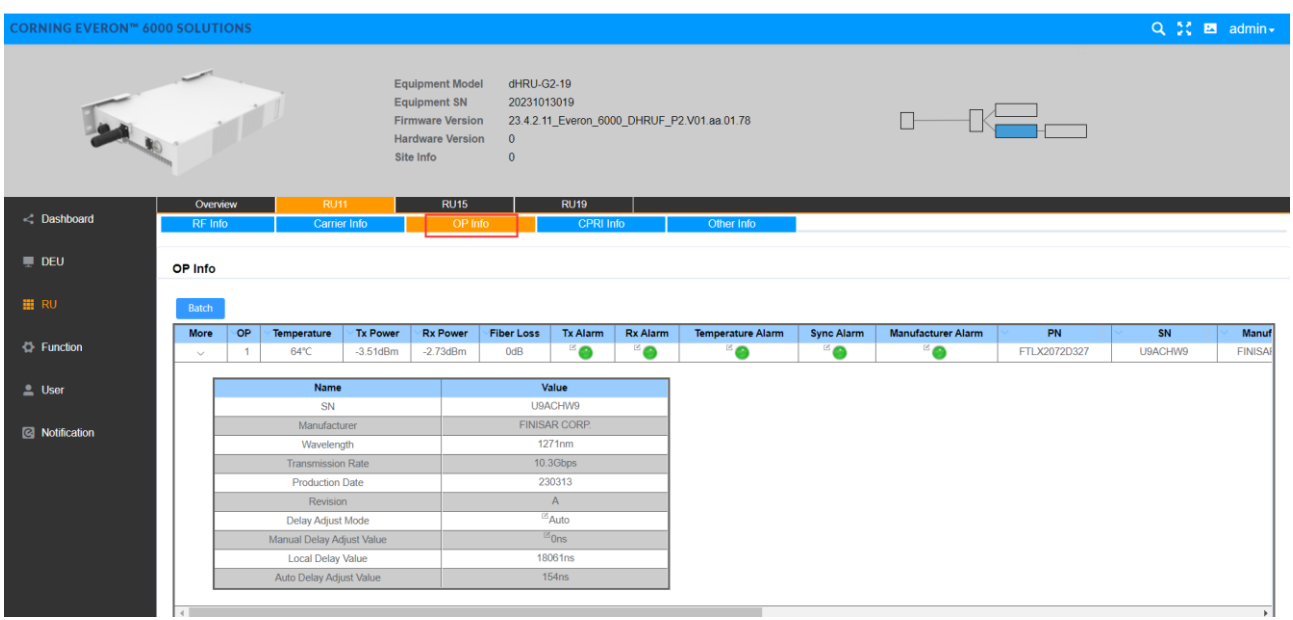

#### *Figure 211. OP Info--More*

## **5.6.1.4 CPRI Info**

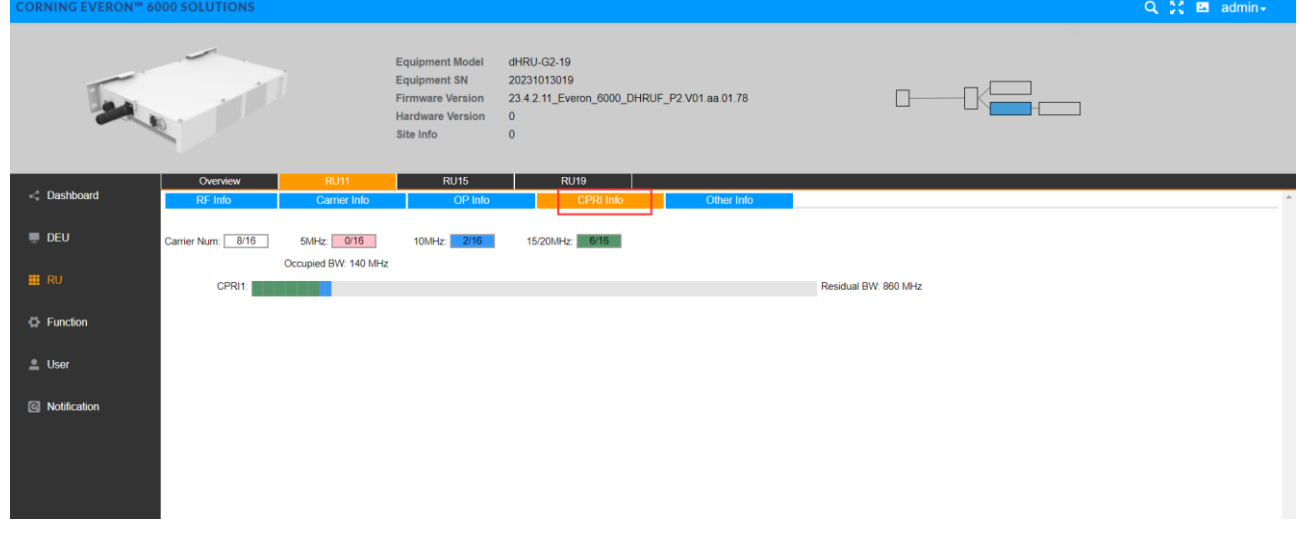

*Figure 212. CPRI Info*

## **5.6.1.5 Other Info**

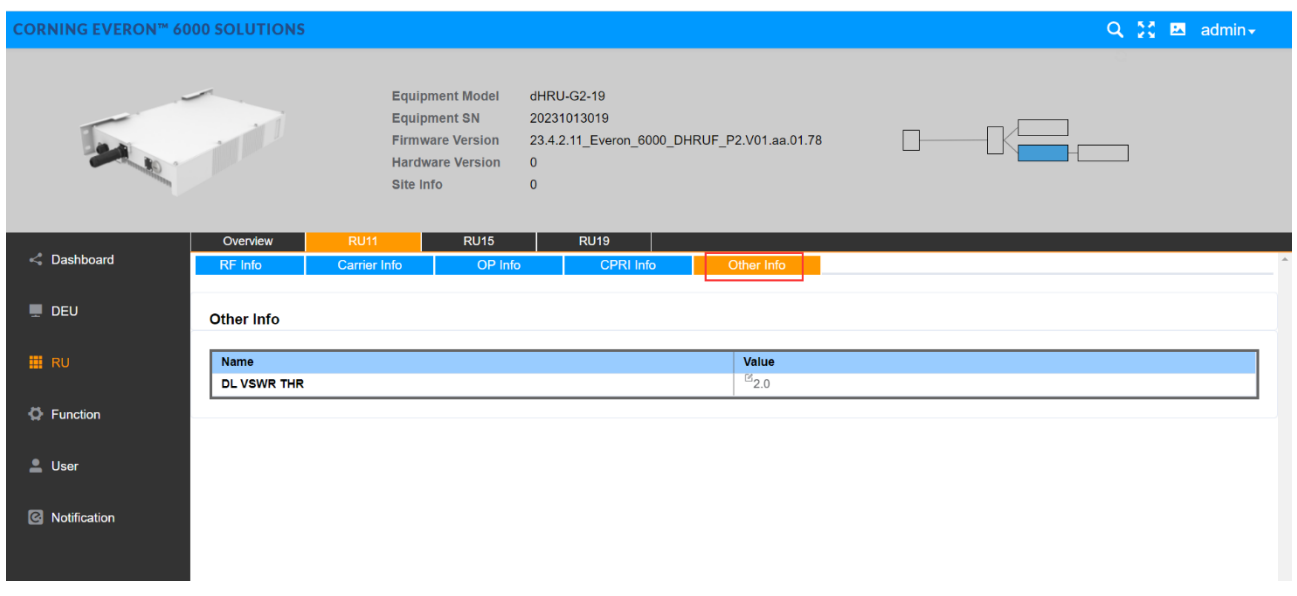

*Figure 213. Other Info*

# **5.7 System Downlink/Uplink Config**

# **5.7.1 Downlink Output Power Config (Power Sharing Process)**

**Step 1.** Set Carrier Info in Chapter 5.3.1.3, including the operator info, carrier info. The DL ATTN can be set to default value in power sharing config.

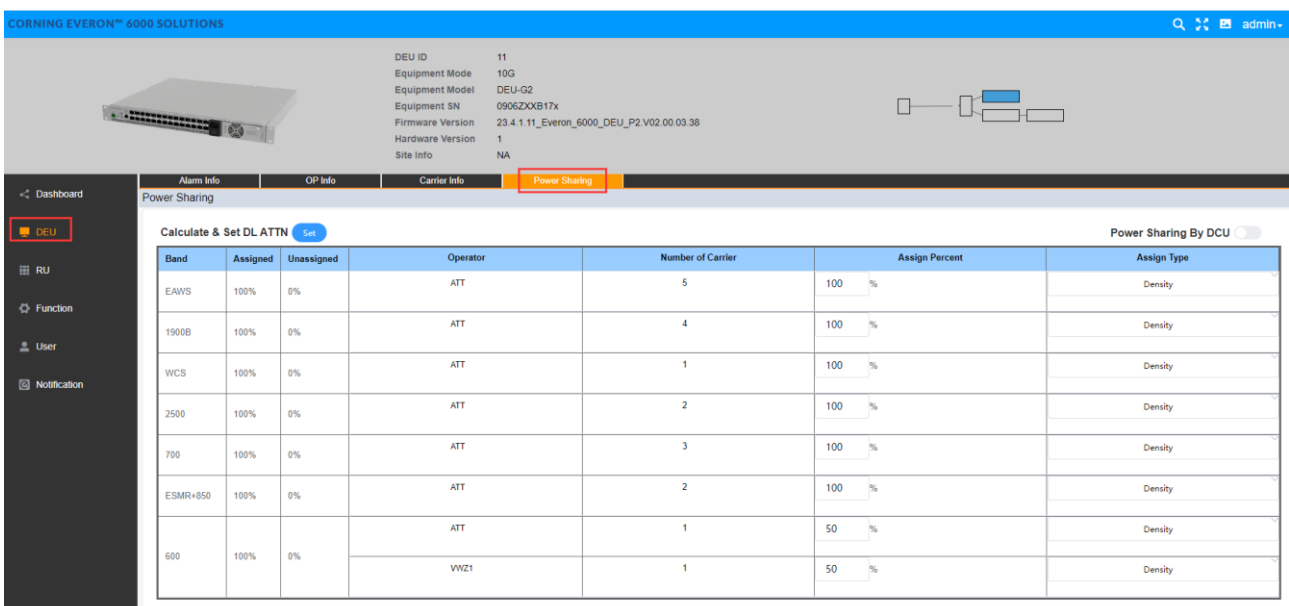

**Step 2.** Set the power sharing parameters in chapter 5.3.1.4

- Assign each operator's power share (percentage).
- Select the carrier's power assignment mode for each operator (Density /Even).

*Density mode*: power assignment based on carrier bandwidth.

*Even mode*: power assignment based on the number of carriers.

- Config MIMO 1 and MIMO 2 channel.
- Select the calculate button to active the value, then the DL ATT value in Step 1 will be automatically calculated.
- Select the 'Power Share Lock' button to lock the ATT config.
- The system will automatically emit the output target power based on power sharing configuration if the DCU input power is within the operation range.

**Step 3.** Set RIU ATTN to meet DCU input power range according to chapter 5.1.2

- Set RIU high gain mode (ON/OFF) and DL ATTN to suitable value to meet DCU input operation range.

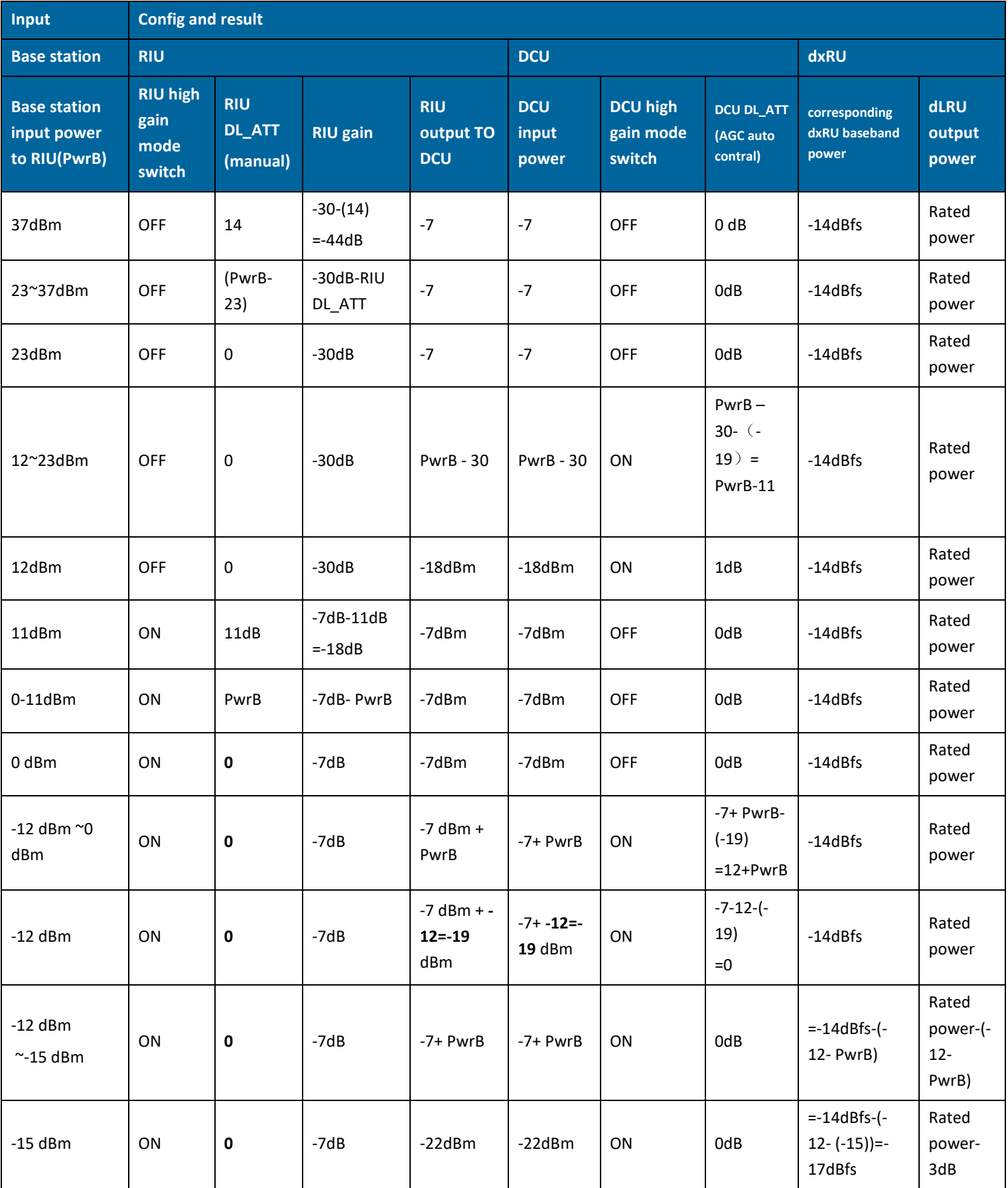

- The DCU input power target is -7dBm, and the RIU suggested input power range is 10~37dBm, so that please config RIU high gain mode and DL ATT according to the input power.

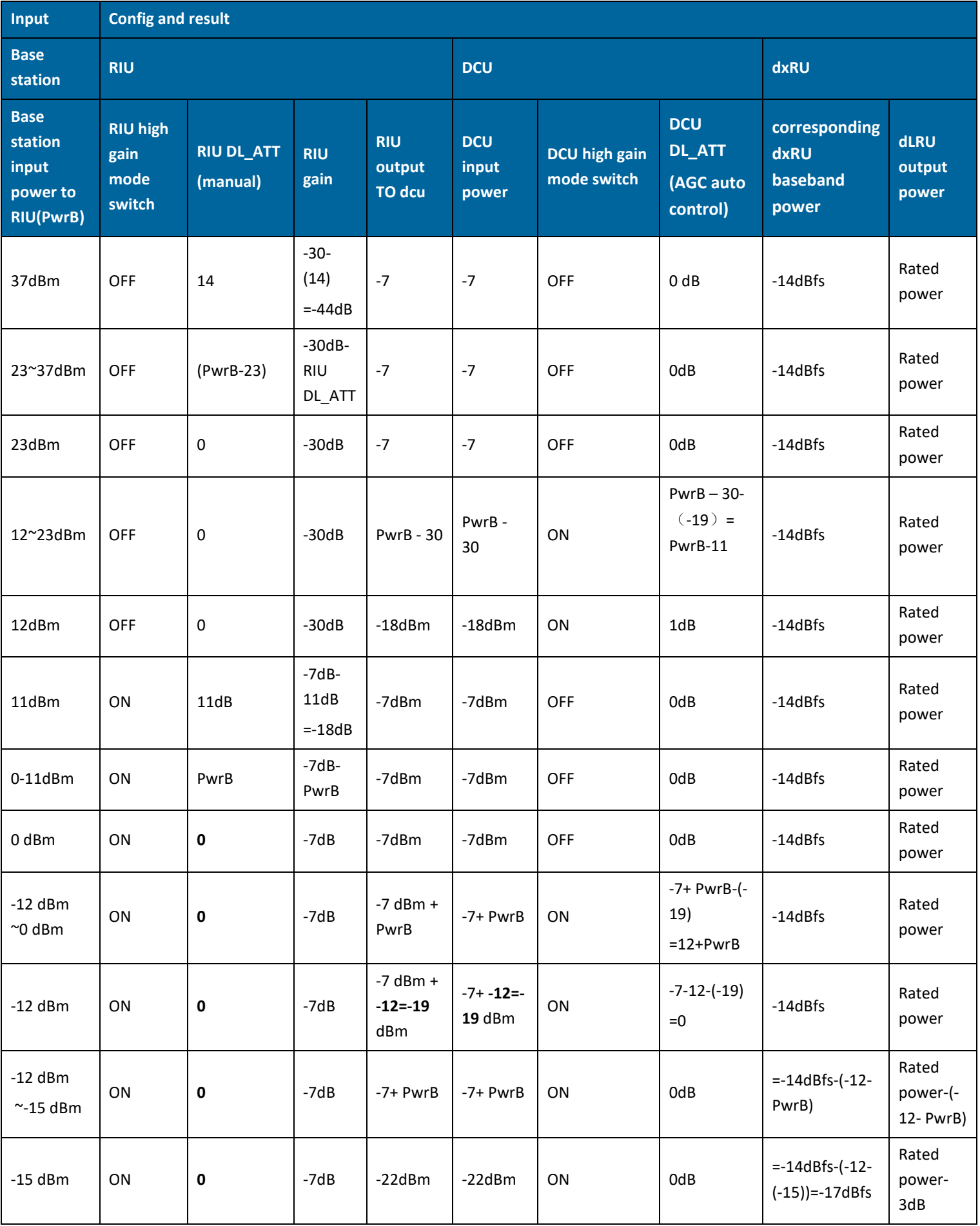

In this case, please config the DCU to the following config. The detailed config is listed in chapter 5.2.2 High Gain mode = OFF

DCU DL ATT changes from 20dB to 0dB after antenna connection.

**Note:** PwrB refers to the base station input power to RIU

# **5.7.2 Uplink Gain Config**

The Total Uplink Gain = -2dB - RIU UL ATT - DCU UL ATT - RU UL ATT

**Step 1.** Config the RIU UL ATT according to chapter 5.1.2

**Step 2.** Config the DCU UL ATT according to chapter 5.2.2.2

**Step 3.** Config the RU UL ATT according to chapter 5.4.2.2

The range of each ATT is listed as below.

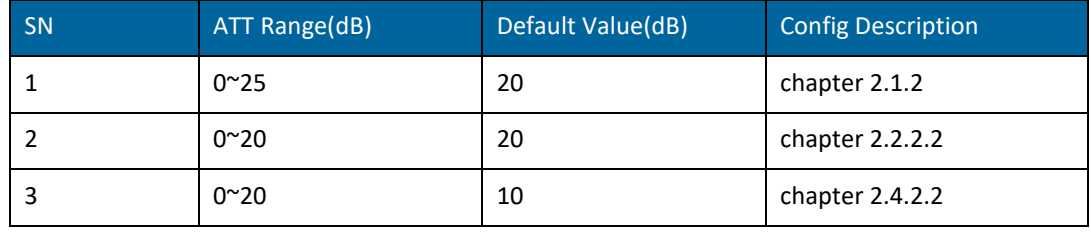